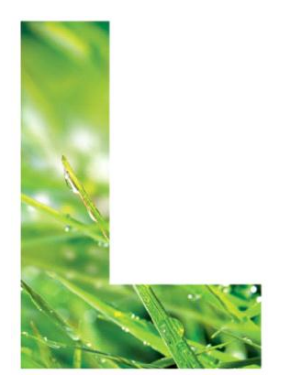

# **BENUTZERHANDBUCH FÜR DIE ANWENDUNG EERLAUBNIS**

# **Antragserstellung Erlaubnis**

**BESITZERIN: ANGELIKA DUCHKOWITSCH, BMLFUW<sup>1</sup>**

**ERSTELL-DATUM: 12-06-18**  $V$ **ERSION:**  $V1.01^2$ **STATUS: ABGENOMMEN**

-

<sup>1</sup> Der/die BesitzerIn ist verantwortlich für: Erstellung, Einarbeitung von Review-Ergebnissen, Fertigstellung und zentrale Ablage des (Teil)Projekthandbuches.

<sup>2</sup> Nummerierung nach dem Komma: nicht abgenommen; vor dem Komma: abgenommene Versionen

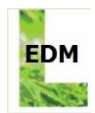

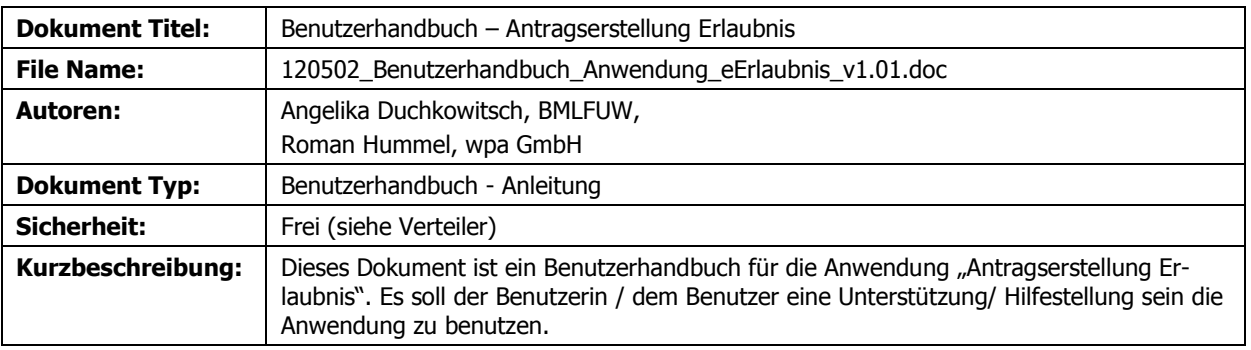

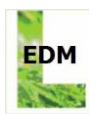

# **INHALTSVERZEICHNIS**

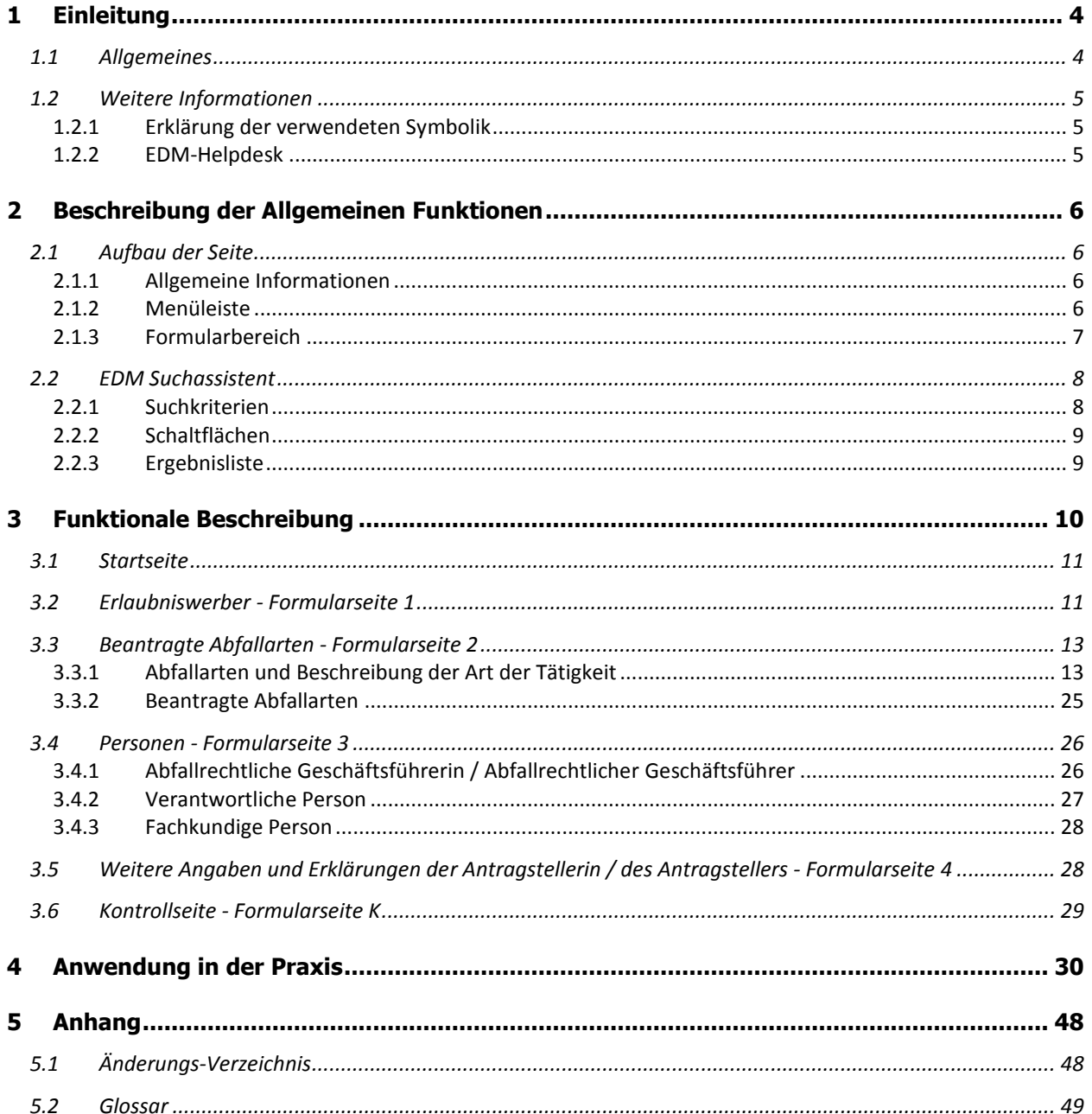

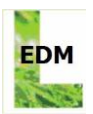

# <span id="page-3-0"></span>**1 EINLEITUNG**

Dieses Dokument dient als Benutzerhandbuch für Anwenderinnen und Anwender, welche eine Erlaubnis zur Sammlung oder Behandlung von Abfällen beantragen bzw. den Umfang einer bestehenden Erlaubnis erweitern wollen und beschreibt alle Funktionalitäten der Anwendung "Antragserstellung Erlaubnis".

# <span id="page-3-1"></span>**1.1 Allgemeines**

### **Das elektronische Datenmanagement (EDM) in der Umwelt- und Abfallwirtschaft ist das zentrale e-Governmentprojekt des Lebensministeriums. edm.gv.at**

Mit dem EDM können Betriebe Ihre Informations- und Meldeverpflichtungen effizient abwickeln. Die elektronischen Meldungen im Umweltbereich und die einmalige Erfassung von Personen, Anlagen und Genehmigungsdaten sind die wesentliche Zielsetzung zur administrativen Entlastung aller Beteiligten.

Derzeit sind rund 30.000 registrierungs- und meldepflichtige Personen (natürlich oder juristisch) aus der Umwelt- und Abfallwirtschaft im EDM erfasst, und täglich werden es mehr. Die erfassten Stammdaten stehen den Registrierten sowie den jeweils zuständigen Behörden zur Verfügung; für die Öffentlichkeit wurden allgemeine Abfragemöglichkeiten eingerichtet.

Das EDM verfolgt folgende Ziele:

- Unterstützung des Benutzers bei der Anwendung komplexer Rechtsmaterien (AWG 2002, Deponieverordnung 2008, etc.)
- Aufwandsreduktion für Betriebe und Behörden
- Übersichtlichkeit, Nachvollziehbarkeit, Rechtssicherheit

Behörden wird mit dem EDM ein effizientes Werkzeug für die Erfassung und Kontrolle von personen- und anlagenbezogenen Daten zur Verfügung gestellt.

Registrierten Benutzerinnen / Benutzern bietet das EDM-Programm ein portalverbundfähiges IT-System mit Single Sign-on zur Stammdatenverwaltung und verschiedensten Anwendungen aus dem Bereich der Umwelt- und Abfallwirtschaft. Mittels einer einmaligen Authentifizierung (Single Sign-on) wird den Benutzerinnen / Benutzern Zugriff auf unterschiedliche Dienste ermöglicht, ohne dass sie sich jedes Mal neu anmelden zu müssen.

Das elektronische Datenmanagement **edm.gv.at** steht für ein integriertes Gesamtsystem für den Umweltbereich, mit dem Registrierungs- und Meldepflichten transparent abgewickelt sowie Synergien zwischen unterschiedlichen Fachbereichen geschaffen werden.

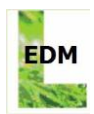

# <span id="page-4-0"></span>**1.2 Weitere Informationen**

п

# <span id="page-4-1"></span>**1.2.1 Erklärung der verwendeten Symbolik**

Das Ausrufezeichen beschreibt notwendige und wichtige zusätzliche Hinweise.

Das Dokument beschreibt zusätzliche Informationen.

# <span id="page-4-2"></span>**1.2.2 EDM-Helpdesk**

Sollten sich über die hier genannten Informationen hinaus etwaige Fragen technischer Natur stellen, kann zusätzlich auch der EDM-Helpdesk kontaktiert werden. Für die aktuellen Öffnungszeiten, Telefonnummer sowie E-Mailadresse wird auf das EDM-Portal (edm.gv.at) verwiesen.

Für inhaltliche bzw. rechtliche Fragen stehen Ihnen die zuständigen Behörden in den Bundesländern zur Verfügung.

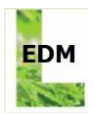

# <span id="page-5-0"></span>**2 BESCHREIBUNG DER ALLGEMEINEN FUNKTIONEN**

Dieses Kapitel bietet grundlegende Informationen zum Seitenaufbau und zum EDM-Suchassistenten. Anwendungsbezogene Funktionalitäten werden im Kapitel [3](#page-9-0) beschrieben.

# <span id="page-5-1"></span>**2.1 Aufbau der Seite**

Die EDM Portalseite ist in 3 Bereiche aufgeteilt:

- Allgemeine Informationen
- Menüleiste
- Formularbereich

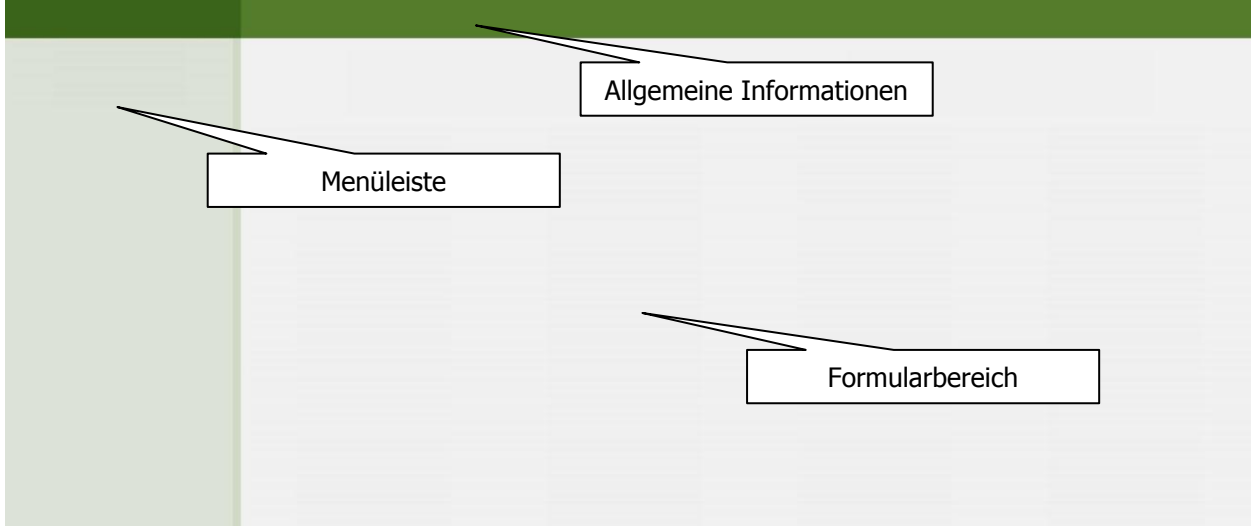

## <span id="page-5-2"></span>**2.1.1 Allgemeine Informationen**

Im Bereich der allgemeinen Informationen finden sich unterhalb des Titels die sogenannten "Breadcrumbs" (übersetzt "Brotkrumen"):

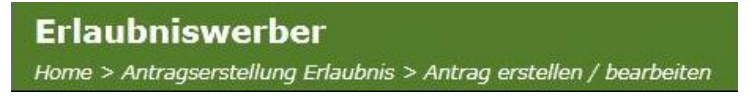

Diese sollen einen raschen Überblick geben, auf welcher Seite man sich aktuell befindet und dienen als Navigationselemente. Zum Beispiel kann man durch Klick auf den Eintrag "Home" wieder zurück auf die Startseite des EDM-Portals wechseln.

## <span id="page-5-3"></span>**2.1.2 Menüleiste**

Über die Menüleiste gelangt man zum eigentlichen Formular für die Antragserstellung. Je nach bereits erfolgter Datenerfassung kann hier ein neues Antragsformular erstellt oder ein bereits gespeichertes Antragsformular wieder bearbeitet werden.

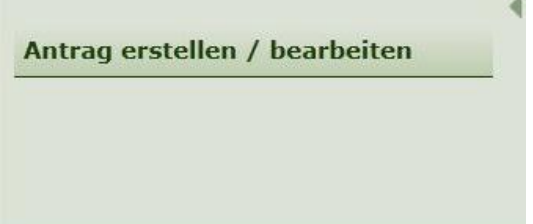

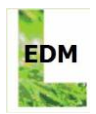

# **2.1.3 Formularbereich**

<span id="page-6-0"></span>Im Formularbereich befinden sich alle anwendungsbezogenen Funktionalitäten zur Bedienung der Anwendung, mit Hilfe derer ein Antragsformular ausgefüllt und ausgedruckt werden kann. Des Weiteren stehen Erläuterungs- und Hilfetexte zur Verfügung, die dabei eine direkte Hilfestellung geben.

Dieses Formular umfasst die Anträge:

- · gem. §§ 24a und 25a AWG 2002 Erlaubnis zur Sammlung und Behandlung von Abfällen
- · gem. § 26 AWG 2002 Bestellung eines abfallrechtlichen Geschäftsführers, Namhaftmachung einer verantwortlichen Person, Namhaftmachung einer fachkundigen Person (für Gemeinden)

Hinweis zur ersten Formularseite: Die Stammdaten des Antragstellers / der Antragstellerin werden aus dem Stammdatenregister eRAS entnommen. Bei Änderungsbedarf müssen die Stammdaten im Register (Home > Stammdatenpflege) geändert und in das Formular übernommen werden ("Stammdaten neu laden"). Eine händische Änderung direkt auf der ersten Formularseite in "Erlaubnis Antragserstellung" ist nicht möglich.

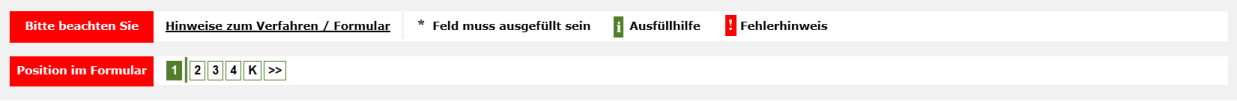

Über den Link "**Hinweise zum Verfahren / Formular**" öffnet sich ein neues Fenster mit dem gesamten Hilfetext zu dieser Anwendung, aus dem weitere Informationen - insbesondere fachlicher Natur - bezogen werden können.

Mit Stern ("**\***") gekennzeichnete Eingabefelder sind Pflichtfelder und müssen entsprechend befüllt werden.

Mit Klick auf einen der "**i**"-Buttons ("Ausfüllhilfe") neben einem Eingabefeld gelangt man genau zur gewünschten Stelle im Hilfetextfenster, um weitere Informationen zu diesem Feld zu erhalten.

Ein Fehlerhinweis ("**!**") weist auf entweder fehlende oder widersprüchliche Angaben im Antragsformular hin. Beschränkt sich der Fehlerhinweis auf ein oder mehrere Eingabefelder, werden diese zusätzlich rot umrandet.

Die "Position im Formular" dient als Orientierung, da die Erfassung der gesamten Antragsdaten über mehrere Formularseiten (hier: Seiten **1-4**) hinweg erforderlich ist. Die Formularseite "**K**" dient als Kontrollseite, in der die erfassten Daten überblicksmäßig eingesehen und kontrolliert werden können. Mit Hilfe der Funktionen "**<<**" ("vorherige Seite") bzw. "**>>**" ("nächste Seite") ist das Blättern zwischen den Seiten möglich.

Speichern Zurück Weiter Abbrechen

Für das Vor- und Zurück-Blättern können auch die Schaltflächen "**Weiter**" bzw. "**Zurück**" (zu finden am unteren Ende der Formularseite) verwendet werden.

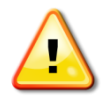

**Achtung:** Verwenden Sie niemals die Browserfunktionen (zB. "Weiter", "Zurück", etc.), da es sonst zu unerwarteten Reaktionen innerhalb der Anwendung bis hin zum Verlust der Benutzersitzung kommen kann.

Um allfälligen Datenverlust während der Eingabe zu vermeiden, sollte des Öfteren mittels "**Speichern**" zwischendurch gespeichert werden.

Mit der Schaltfläche "**Abbrechen**" wird das jeweilige Formular verlassen und man gelangt wieder zurück auf die darüber liegende Formularebene. Auf der obersten Ebene wird mit dieser Schaltfläche die Anwendung (ohne automatisches Speichern!) verlassen.

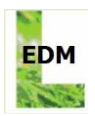

# <span id="page-7-0"></span>**2.2 EDM Suchassistent**

Das EDM-Modul Suchassistent wird im Rahmen dieser Anwendung für die Suche nach und Auswahl von Abfallarten, Behandlungsverfahren und Katastralgemeinden verwendet.

Der Suchassistent gliedert sich prinzipiell in drei Bereiche:

- Suchkriterien
- Schaltflächen
- Ergebnisliste

Nachfolgend werden die genannten Bereiche kurz beschrieben. Darüber hinausgehende Informationen zum EDM Suchassistenten finden sich am EDM Portal (**edm.gv.at**) unter "Downloads" (siehe "Benutzerhandbuch Suchassistenten").

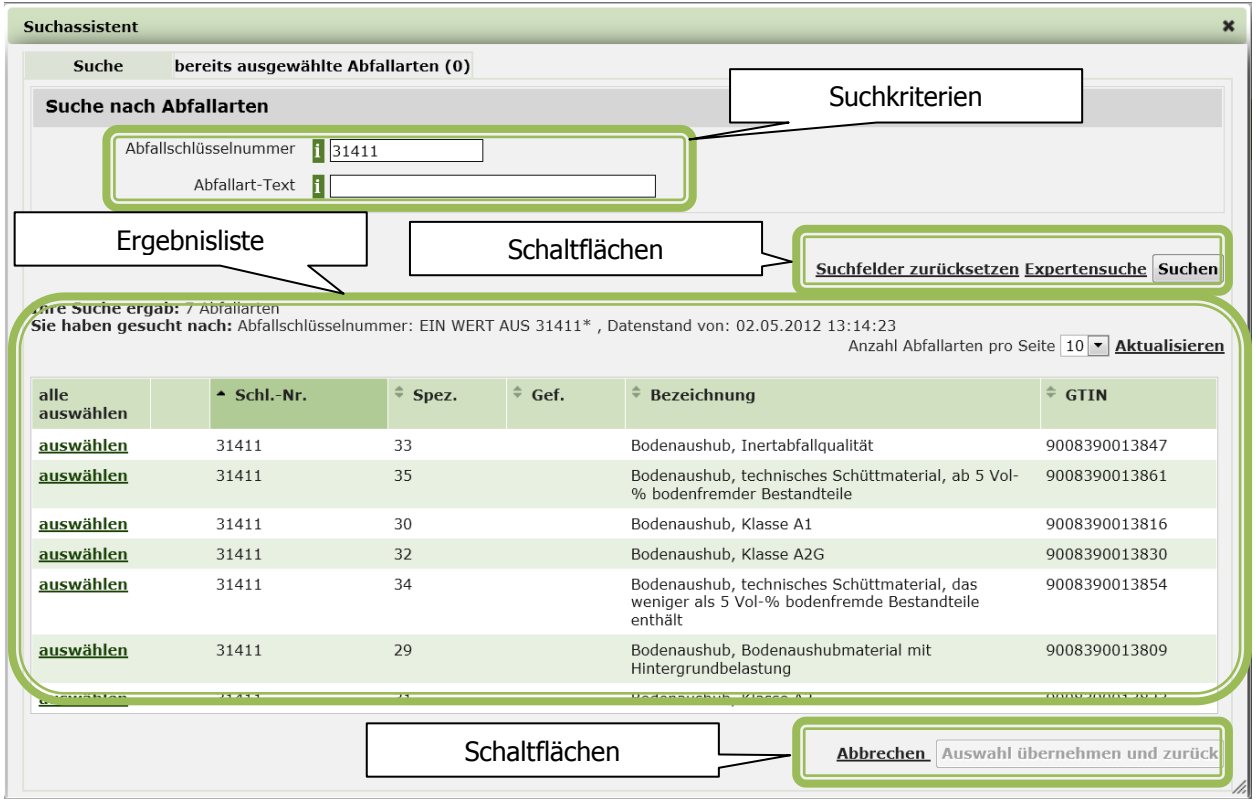

# <span id="page-7-1"></span>**2.2.1 Suchkriterien**

Neben der Suche nach den eigentlichen Begriffen stehen folgende Sonderfunktionen zur Verfügung:

- Wildcard: Als Wildcard kann \* verwendet werden. Dieses Sternsymbol steht für beliebig viele Zeichen. Wildcards sind nur am Anfang oder am Ende von Suchtermen erlaubt. Werden keine Wildcards verwendet, so werden systemseitig vor und nach dem Suchbegriff Wildcards gesetzt.
- Exakte Suche: Soll nach einer exakten Suchphrase gesucht werden, so sind davor und danach Anführungszeichen (") einzusetzen.
- Suche mittels mehrerer Suchbegriffe: die Suchbegriffe werden UND-verknüpft, dh. alle angegebenen Begriffe müssen vorkommen, um einen Eintrag in der Ergebnisliste zu erhalten.

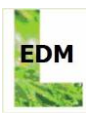

# <span id="page-8-0"></span>**2.2.2 Schaltflächen**

Durch Klick auf die Schaltfläche "**Suchen**" startet die Suche mit den gewählten Kriterien.

Mittels "**Suchfelder zurücksetzen**" werden die Suchfelder auf den initialen Status zurückgesetzt (im Normalfall werden somit alle Suchfelder geleert).

Über die "**Expertensuche**" können spezifische Suchkriterien (bspw. Suche nach Abfallgruppen, etc.), die über die Standardsuche hinausgehen, verwendet werden.

Mit "**Abbrechen**" verlässt man den Suchassistenten ohne Mitnahme von eventuellen Einträgen aus der Ergebnisliste.

<span id="page-8-1"></span>Die Schaltfläche "**Auswahl übernehmen und zurück**" bewirkt, dass die ausgewählten Einträge aus der Ergebnisliste in die Anwendung übernommen werden.

# **2.2.3 Ergebnisliste**

Der Bereich der Ergebnisliste gibt die Anzahl der zutreffenden Ergebnisse, die Suchkriterien (inklusive des Datenstandes), die Auswahlliste mit Anzahl der angezeigten Datensätze pro Seite und die Inhalte der Ergebnisliste mit den entsprechenden Listeneinträgen an.

Mittels Klick auf "**auswählen**" wird der entsprechende Listeneintrag ausgewählt. Es ist auch möglich, mehrere Listeneinträge hintereinander (ohne nochmalige Suche) auszuwählen.

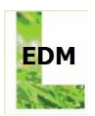

# <span id="page-9-0"></span>**3 FUNKTIONALE BESCHREIBUNG**

In diesem Kapitel werden die anwendungsspezifischen Funktionalitäten von "Antragserstellung Erlaubnis" zu jeder einzelnen Formularseite beschrieben.

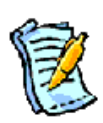

**Hinweis:** Vergewissern Sie sich bitte bereits VOR dem Ausfüllen des Antragsformulars, dass alle Behandlungsanlagen (auch Zwischenlager!), die Sie selbst (bzw. Ihr Unternehmen) als Antragsstellerin oder Antragsteller betreiben (betreibt), im Stammdatenregister (eRAS) erfasst sind. Wenn Sie erst während dem Ausfüllen des Antragsformulars eine Stammdatenänderung vornehmen, können diese Änderungen nicht automatisch in das Formular übernommen werden und Sie müssen eventuell bereits getätigte Angaben im Formular verwerfen. Darüber hinaus wird empfohlen, umfangreiche textuelle Angaben (zB. verbale Beschreibung der Tätigkeit) zusätzlich auch in einem gesonderten Dokument abzuspeichern, um bei Bearbeitungsfehlern gegebenenfalls darauf zurückgreifen zu können.

Um zur Anwendung "Antragserstellung Erlaubnis" zu gelangen, müssen Sie sich im EDM-System mittels der Zugangskennung (Benutzername und Passwort) anmelden. In den Stammdaten muss die Rolle "Abfallsammler und –behandler" ausgewählt sein um Zugriff auf die Anwendung zu erhalten.

#### Rollen (Teil 1)

Bitte markieren Sie alle zutreffenden Angaben (Mehrfachnennungen möglich):

Bitte beachten Sie bei Angabe der Rollen den Hilfetext.

Registrierungs- oder Aufzeichnungspflicht

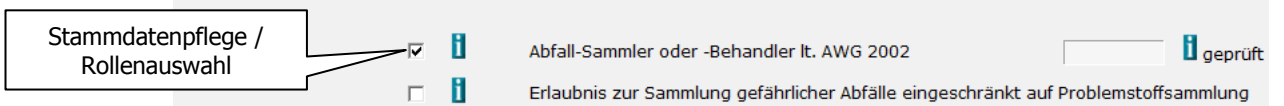

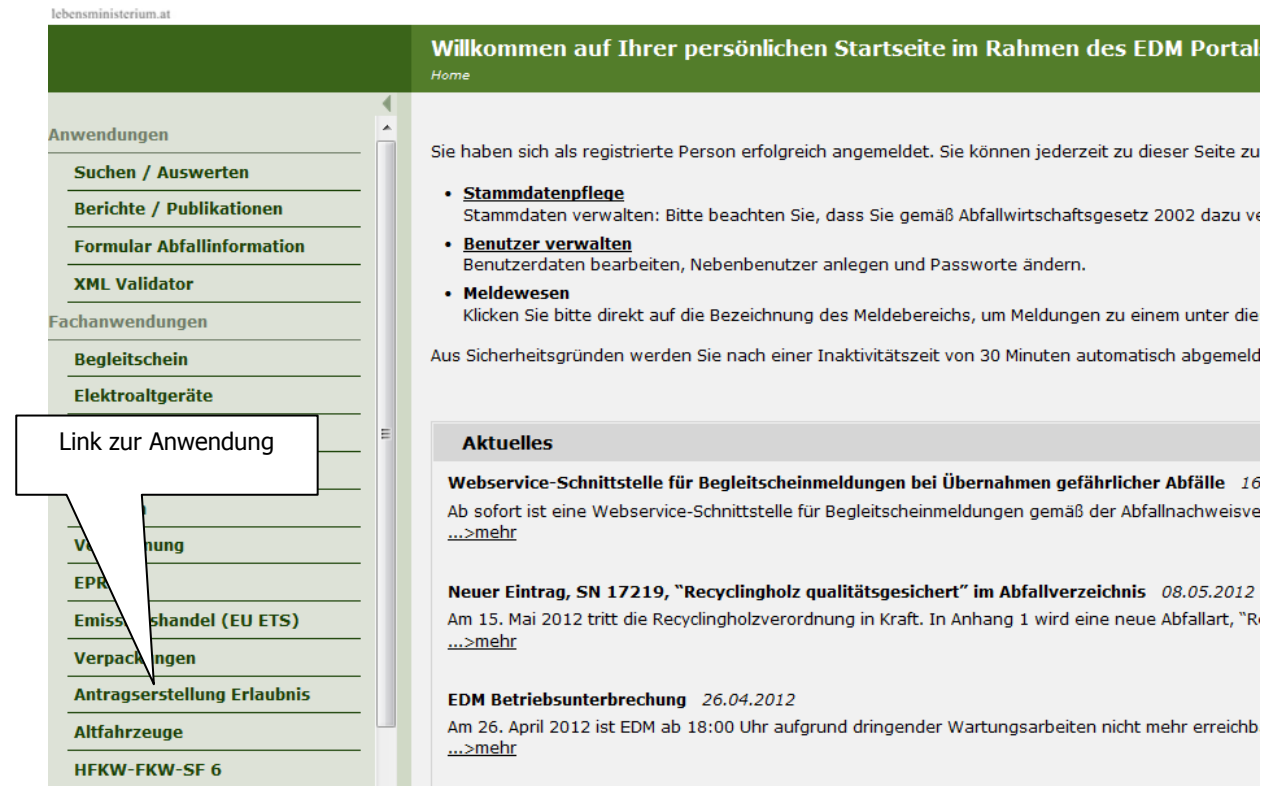

ortal

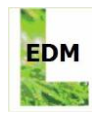

# <span id="page-10-0"></span>**3.1 Startseite**

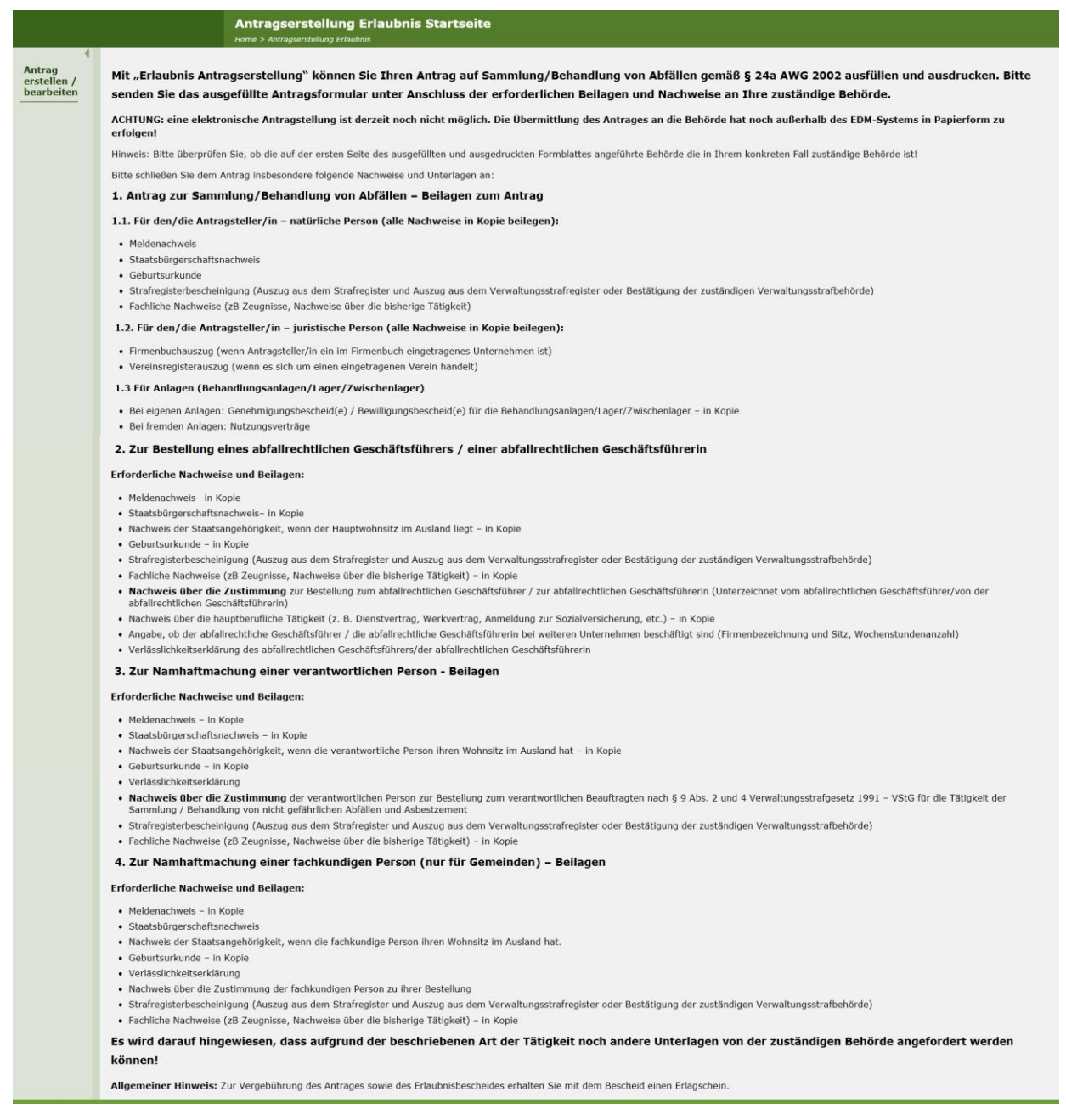

Auf der Startseite der Anwendung sind neben dem Ablauf zur Antragstellung Checklisten angeführt, in denen die relevanten Beilagen (abhängig von Art und Umfang des Antrags) angeführt sind.

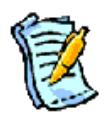

**Hinweis:** Eine elektronische Antragstellung bzw. elektronische Übermittlung des ausgefüllten Antragsformulars an die zuständige Behörde ist zum derzeitigen Zeitpunkt noch nicht möglich. Die Übermittlung des Antrags muss bis auf weiteres außerhalb des EDM erfolgen!

Über den Menüpunkt "**Antrag erstellen / bearbeiten**" gelangt man zum Formular für die Antragserstellung.

# <span id="page-10-1"></span>**3.2 Erlaubniswerber - Formularseite 1**

Auf der ersten Formularseite werden die Angaben zur Erlaubniswerberin / zum Erlaubniswerber aus dem Stammdatenregister (eRAS) automatisch übernommen. Eine Änderung dieser Daten direkt in dieser

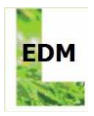

Anwendung ist nicht möglich. Wird ein Änderungsbedarf festgestellt, müssen die entsprechenden Stammdaten direkt im Stammdatenregister eRAS angepasst und freigegeben werden. Dazu ist die Stammdatenpflege von Ihrer persönlichen Startseite im Rahmen des EDM Portals aufzurufen (Home > Stammdatenpflege).

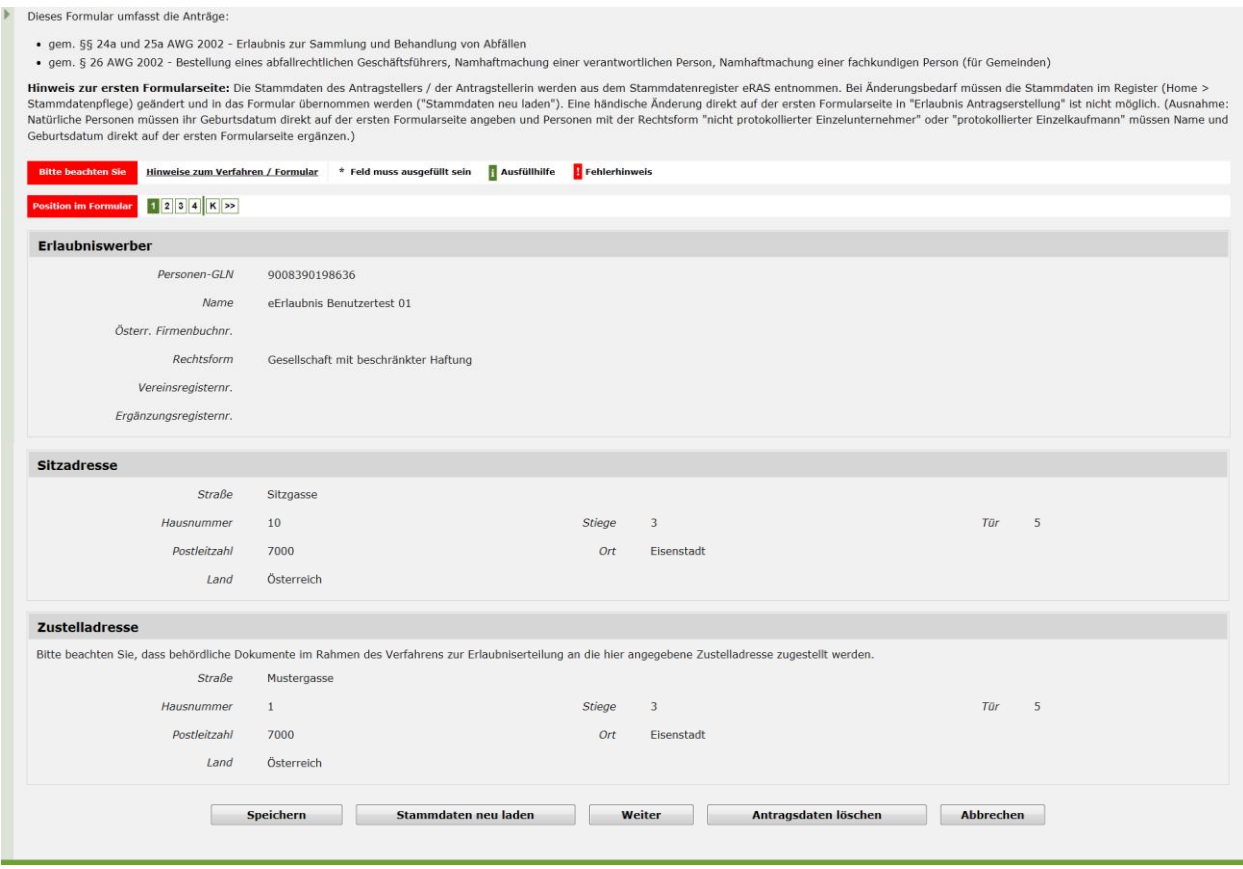

Über die Schaltfläche "**Stammdaten neu laden**" werden – nach Bestätigung der zusätzlichen Sicherheitsabfrage – alle im Antrag übernommenen Stammdaten aus eRAS aktualisiert.

Mittels "**Antragsdaten löschen**" und Bestätigung der zusätzlichen Sicherheitsabfrage werden alle getätigten Eingaben aus dem Antragsformular entfernt, und mit dem nächsten "Speichern" sind diese Daten unwiederbringlich gelöscht bzw. überschrieben. Nur solange Sie den neuen Antrag noch nicht gespeichert haben, können die gelöschten Antragsdaten wieder hergestellt werden. (Beenden Sie hierfür die Formulareingabe mit "Abbrechen" und wählen Sie dann erneut den Menüpunkt "Antrag erstellen / bearbeiten" an.) Anmerkung: Das Löschen der Antragsdaten hat keinerlei Auswirkungen auf das Stammdatenregister eRAS.

Bezüglich der weiteren Schaltflächen wird auf Kapitel [2.1.3](#page-6-0) verwiesen.

Änderungen zu den auf der Formularseite 1 angezeigten Daten können prinzipiell nur über die Aktualisierung der Stammdaten in eRAS erfolgen. Ausgenommen davon sind Einzelunternehmerinnen / Einzelunternehmer (Rechtsform "protokollierter Einzelkaufmann" oder "nicht protokollierter Einzelunternehmer"), welche ihre personenbezogenen Daten (dh. Vor- und Nachname, Akademischer Grad, Anrede, Geburtsdatum, Ergänzungsregisternummer) hier angeben müssen.

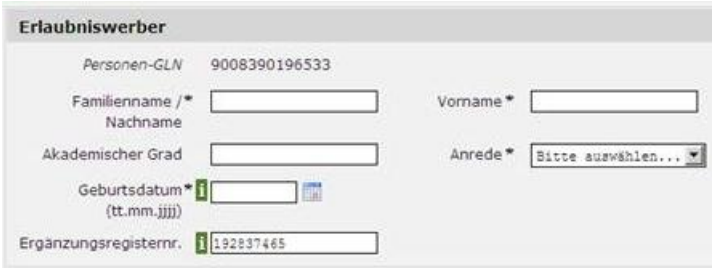

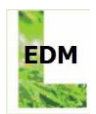

# <span id="page-12-0"></span>**3.3 Beantragte Abfallarten - Formularseite 2**

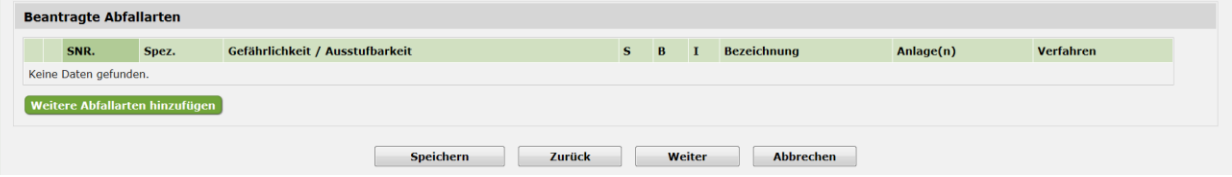

Auf der zweiten Formularseite können die erforderlichen Angaben für eine Beantragung der Sammlung/Behandlung von Abfällen eingetragen werden. Für die Auswahl einer oder mehrerer Abfallarten ist die Schaltfläche "**Weitere Abfallarten hinzufügen**" zu verwenden.

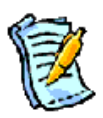

**Hinweis:** Werden mehrere Abfallarten auf gleiche Weise einer Sammlung/Behandlung unterzogen, sind diese gemeinsam weiter zu bearbeiten. Eine Bearbeitung einzelner Abfallarten sollte nur dann erfolgen, wenn dies fachlich für einen korrekten Antrag notwendig ist.

Wenn bereits Abfallarten im Antragsformular eingetragen sind, werden diese auf der Formularseite 2 in einer Übersicht angezeigt. Die Abfallarten können einzeln mittels des "Mülltonnen"-Symbols aus dem Antragsformular entfernt werden. Weiters können die Abfallarten hier einzeln bearbeitet werden. Achtung: Wenn eine gemeinsam mit anderen Abfallarten erfasste Abfallart hier nachträglich einzeln bearbeitet wird, wird diese Abfallart im Ausdruck des Antragsformulars in einem gesonderten Abschnitt angegeben.

<span id="page-12-1"></span>Bezüglich der weiteren Schaltflächen wird auf Kapitel [2.1.3](#page-6-0) verwiesen.

# **3.3.1 Abfallarten und Beschreibung der Art der Tätigkeit**

Diese Formularseite ist eine der wichtigsten Seiten der Anwendung "Antragserstellung Erlaubnis". Auf dieser Formularseite sind die Daten zu den beantragten Abfallarten, der beantragten Art der Tätigkeit, Sammel- und Behandlungsverfahren, Behandlungsanlage und Behandlung vor Ort einzutragen.

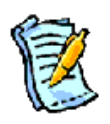

**Hinweis:** Werden mehrere Abfallarten angeführt, deren Sammlung/Behandlung in gleicher Weise erfolgt, sollte diese Formularseite vollständig ausgefüllt werden, bevor zur nächsten Formularseite übergegangen wird. Ansonsten wird die Übersichtlichkeit der Strukturierung des Antrags erheblich beeinträchtigt, was sich insbesondere beim Ausdruck widerspiegelt:

Gemeinsam im Antragsformular angegebene Abfallarten werden beim Ausdruck des Antragsformulars in einem gemeinsamen Abschnitt dargestellt. Wenn diese Formularseite für jede Abfallart einzeln ausgefüllt wird, wird für jede Abfallart im Ausdruck des Antragsformulars jeweils ein gesonderter Abschnitt erstellt.

Bitte überprüfen Sie daher, für welche Abfallarten die Sammlung/Behandlung in gleicher Weise erfolgt (hinsichtlich der Art der Tätigkeit, der Behandlungsverfahren und der Behandlungsanlagen und –orte) und bearbeiten Sie diese auf dieser Formularseite gemeinsam.

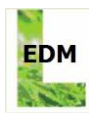

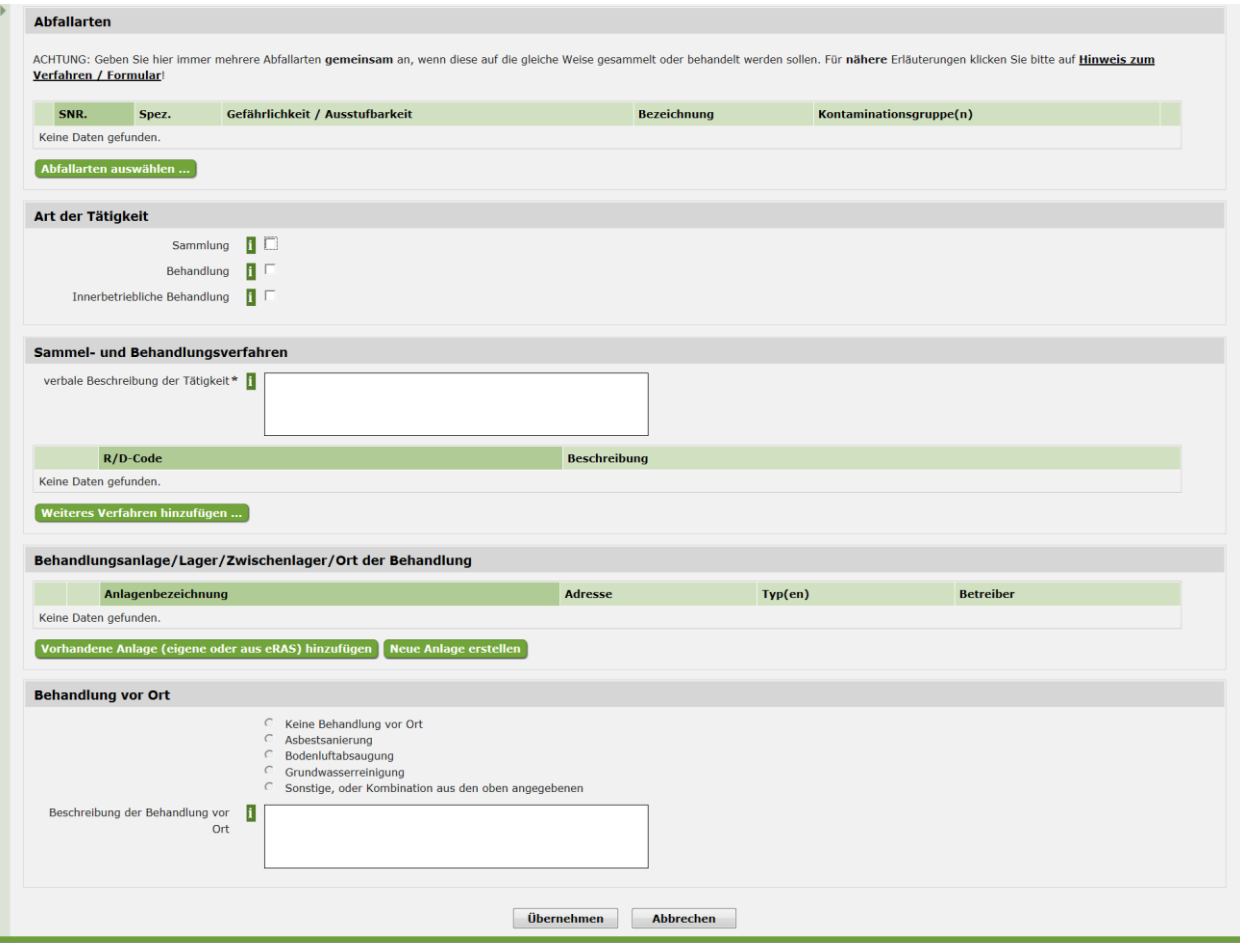

### **3.3.1.1 Abfallarten**

Für die Auswahl einer oder mehrerer Abfallarten ist der EDM-Suchassistent (siehe Kapitel 2.2) über die Schaltfläche "**Abfallarten auswählen ...**" erreichbar. Nach Angabe der Suchkriterien und Start der Suche wird das entsprechende Suchergebnis angezeigt. Ein oder mehrere gelistete Einträge im Suchergebnis können nun ausgewählt werden. Dieser Ablauf im Suchassistenten kann bei Bedarf mehrmals wiederholt werden. Abschließend können die ausgewählten Abfallarten übernommen werden. Damit gelangt man wieder auf die vorhergehende Formularseite mit der aktualisierten Rubrik "Abfallarten" zurück.

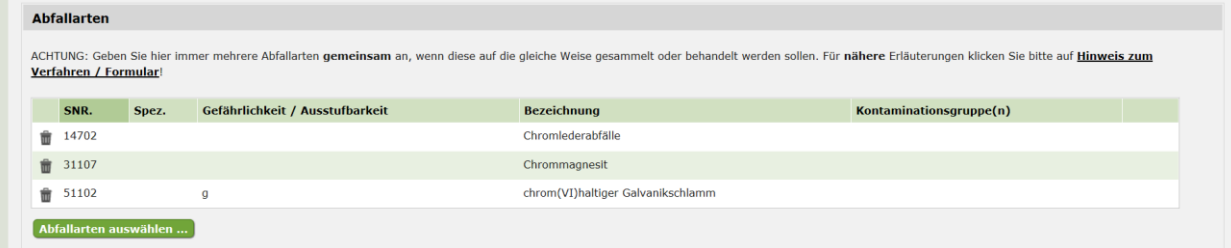

Bei Bedarf können ausgewählte Abfallarten wieder über das "Mülltonnen"-Symbol aus der Liste entfernt werden. Weitere Abfallarten können dieser Liste über "Abfallarten auswählen ..." hinzugefügt werden.

Werden Abfallart mit der Spezifizierung "77" – gefährlich kontaminiert – ausgewählt, wird in der Tabelle "Kontaminationsgruppen bearbeiten" angezeigt.

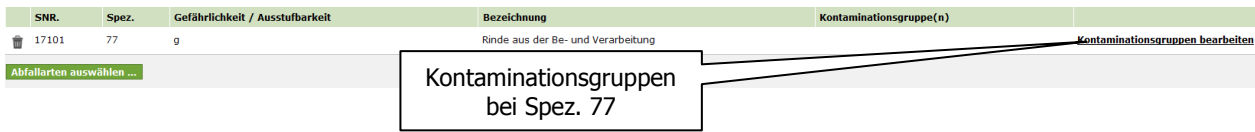

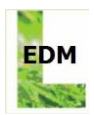

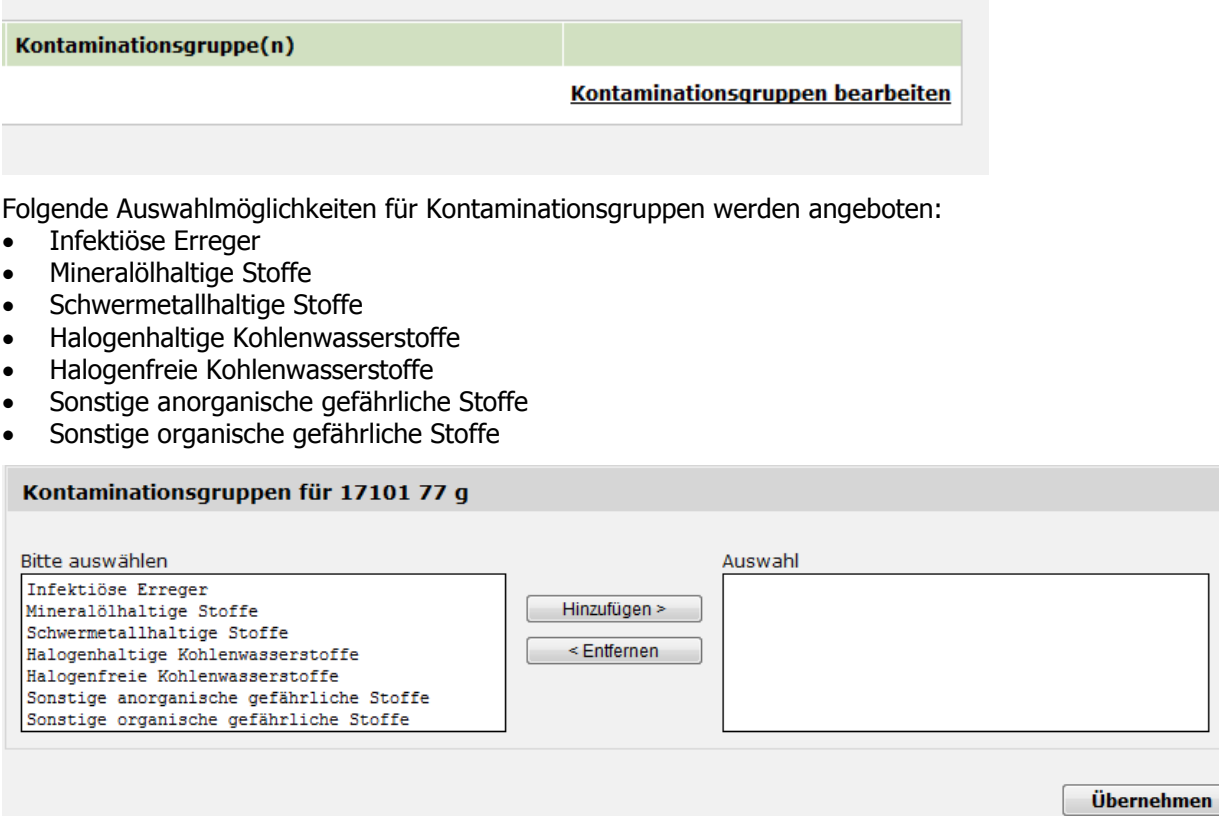

Die jeweils zutreffende Kontaminationsgruppe muss markiert und mittels "Hinzufügen" in die Auswahl übernommen werden.

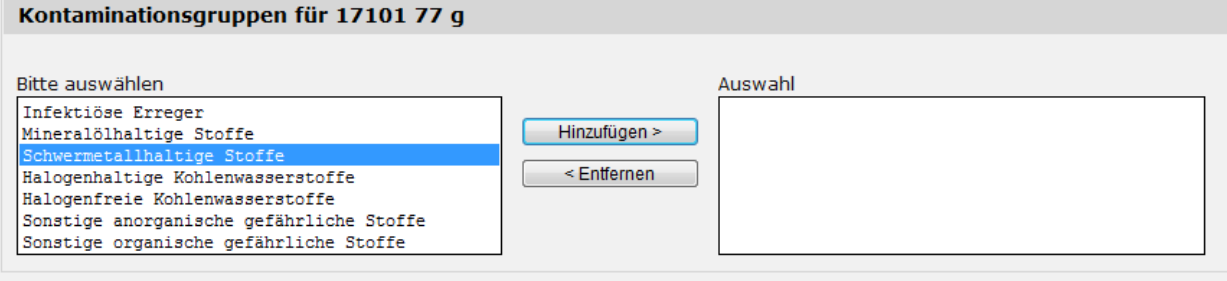

#### Übernehmen

Durch "Hinzufügen" werden markierte Einträge in die Auswahl übernommen. Mehrfachangaben sind möglich. Das Entfernen von Einträgen aus der Auswahl mittels "Entfernen" funktioniert analog.

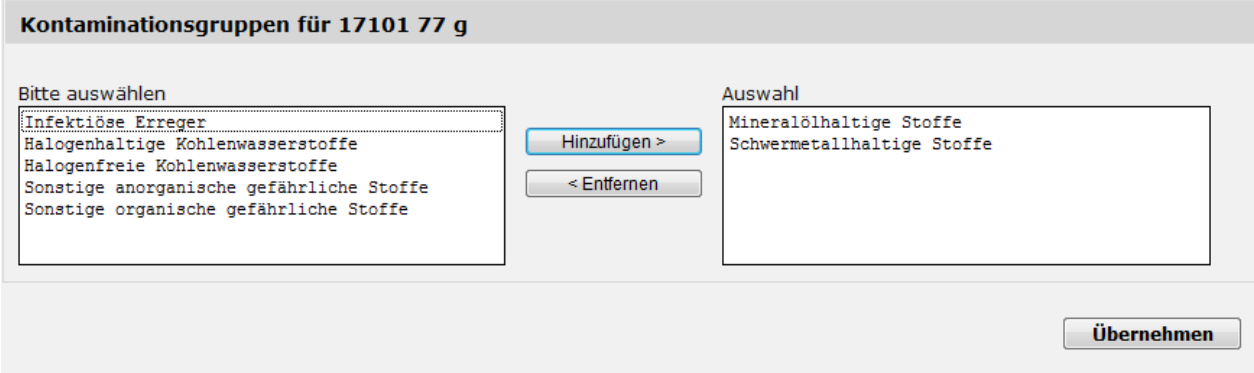

Die Angabe der Kontaminationsgruppe(n) ermöglicht es der zuständigen Behörde zu beurteilen, ob die Art der Sammlung/Behandlung für die jeweilige Abfallart geeignet ist und ob die Sammlung/Behandlung

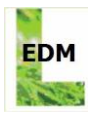

den öffentlichen Interessen (§ 1 Abs. 3 AWG 2002) nicht widerspricht. In der Anwendung "Antragserstellung Erlaubnis" ist diese Angabe für Abfallarten mit der Spezifizierung 77 daher verpflichtend.

### <span id="page-15-0"></span>**3.3.1.2 Art der Tätigkeit**

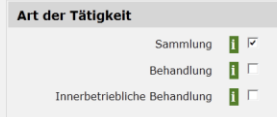

Die Art der Tätigkeit zu der/n angegebenen Abfallart(en) ist über Checkboxen anzugeben. Mehrfachangaben sind möglich. Es stehen die folgenden Möglichkeiten zur Auswahl:

- **Sammlung** = Abfälle werden von anderen Rechtspersonen übernommen. "Sammlung" ist das Einsammeln von Abfällen durch Abholung, Entgegennahme oder rechtliches Verfügen über die Abholung oder Entgegennahme durch einen beauftragten Dritten. Die Sammlung schließt die vorläufige Sortierung und vorläufige Lagerung der Abfälle zum Zwecke des Transports zu einer Behandlungsanlage ein (vgl. § 2 Abs. 5 Z 9 AWG 2002).
- **Behandlung** = Abfälle werden von anderen Rechtspersonen übernommen und einer Behandlung (Verwertung/Beseitigung) unterzogen. Auch: Abfälle anderer Rechtspersonen werden im Rahmen von Sanierungen vor Ort behandelt.
- **Innerbetriebliche Behandlung** = Abfälle, welche von der Antragstellerin / vom Antragsteller selbst ersterzeugt wurden (keine Sekundärabfälle!), werden Behandlungsverfahren unterzogen. Es handelt sich um Abfälle, welche die Antragstellerin / der Antragsteller selbst erst-erzeugt. Wenn die Abfälle von anderen Rechtspersonen übernommen werden, liegt eine Behandlung (keine "innerbetriebliche" Behandlung") vor.

### **3.3.1.3 Sammel- und Behandlungsverfahren**

Die verbale Beschreibung der Art der Sammlung/Behandlung der Abfälle einschließlich einer Darlegung, dass die Sammlung und Behandlung der Abfälle umweltgerecht, sorgfältig und sachgerecht erfolgt, ist ein Kernstück des Antrages und sollte daher sehr detailliert sein. Beim Eingabefeld selbst handelt es sich um ein Freitextfeld in das maximal 1024 Zeichen eingetragen werden können.

Hinweis: Für den Fall, dass hier sehr umfangreiche Angaben erforderlich sind, kann auf eine Antragsbeilage verwiesen werden. Bitte bezeichnen Sie Antragsbeilagen und Verweise auf Antragsbeilagen eindeutig.

#### Sammel- und Behandlungsverfahren

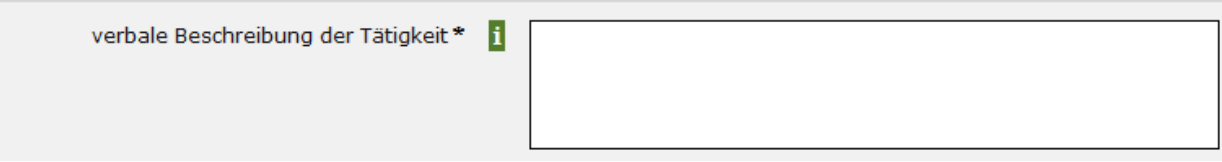

Die Angabe des/der R/D-Codes zu den Behandlungsverfahren gemäß der Abfallnachweisverordnung erfolgt mit Unterstützung des EDM Suchassistenten (siehe dazu auch Kap. [2.2\)](#page-7-0) über die Schaltfläche "**Weiteres Verfahren hinzufügen ...**".

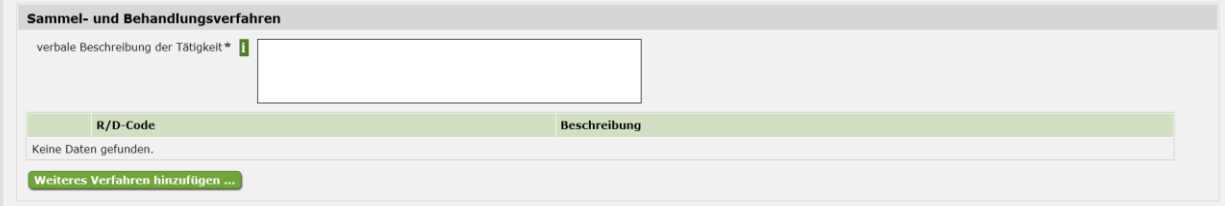

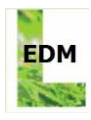

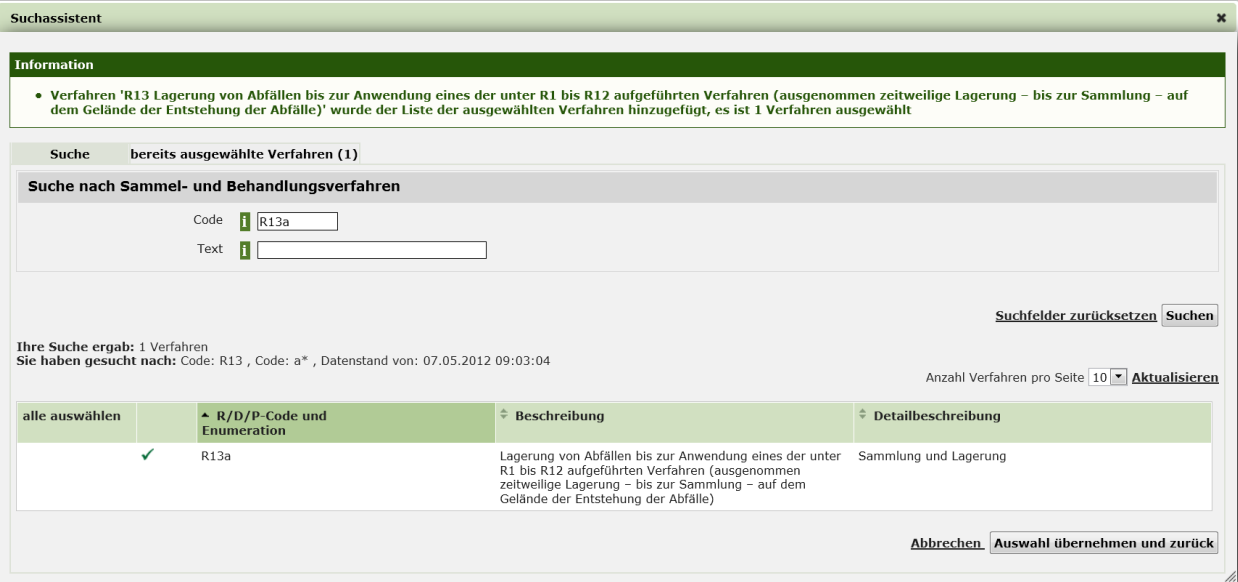

Mit "**Auswahl übernehmen und zurück**" werden die ausgewählten Behandlungsverfahren zu den Antragsdaten hinzugefügt.

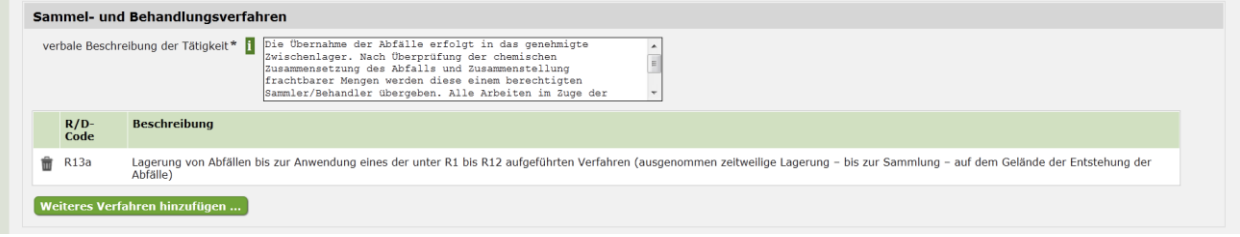

Bei Bedarf können ausgewählte Behandlungsverfahren wieder über das "Mülltonnen"-Symbol aus der Liste entfernt werden.

Liste der in der österreichischen Abfallnachweisverordnung 2003, BGBl. II Nr. 618/2003, definierten Verwertungs-, Beseitigungs- und Produktionsverfahren.

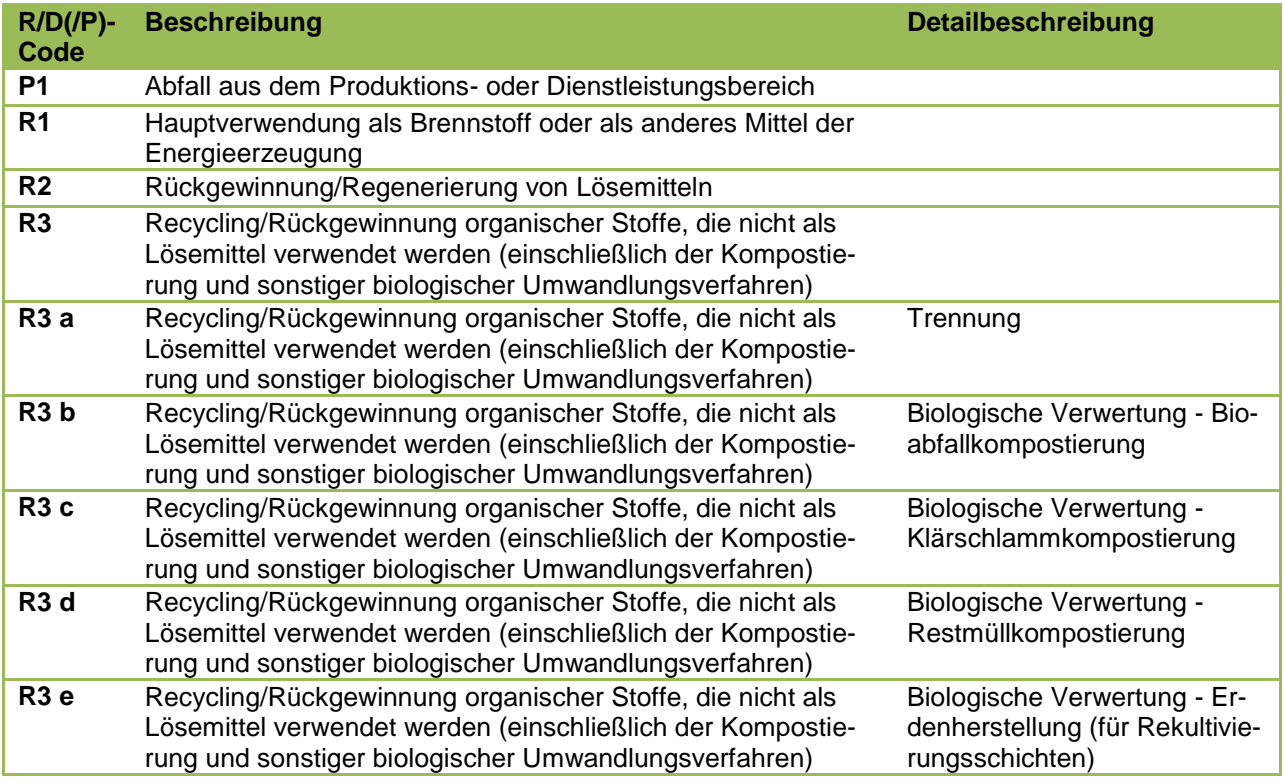

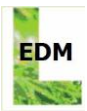

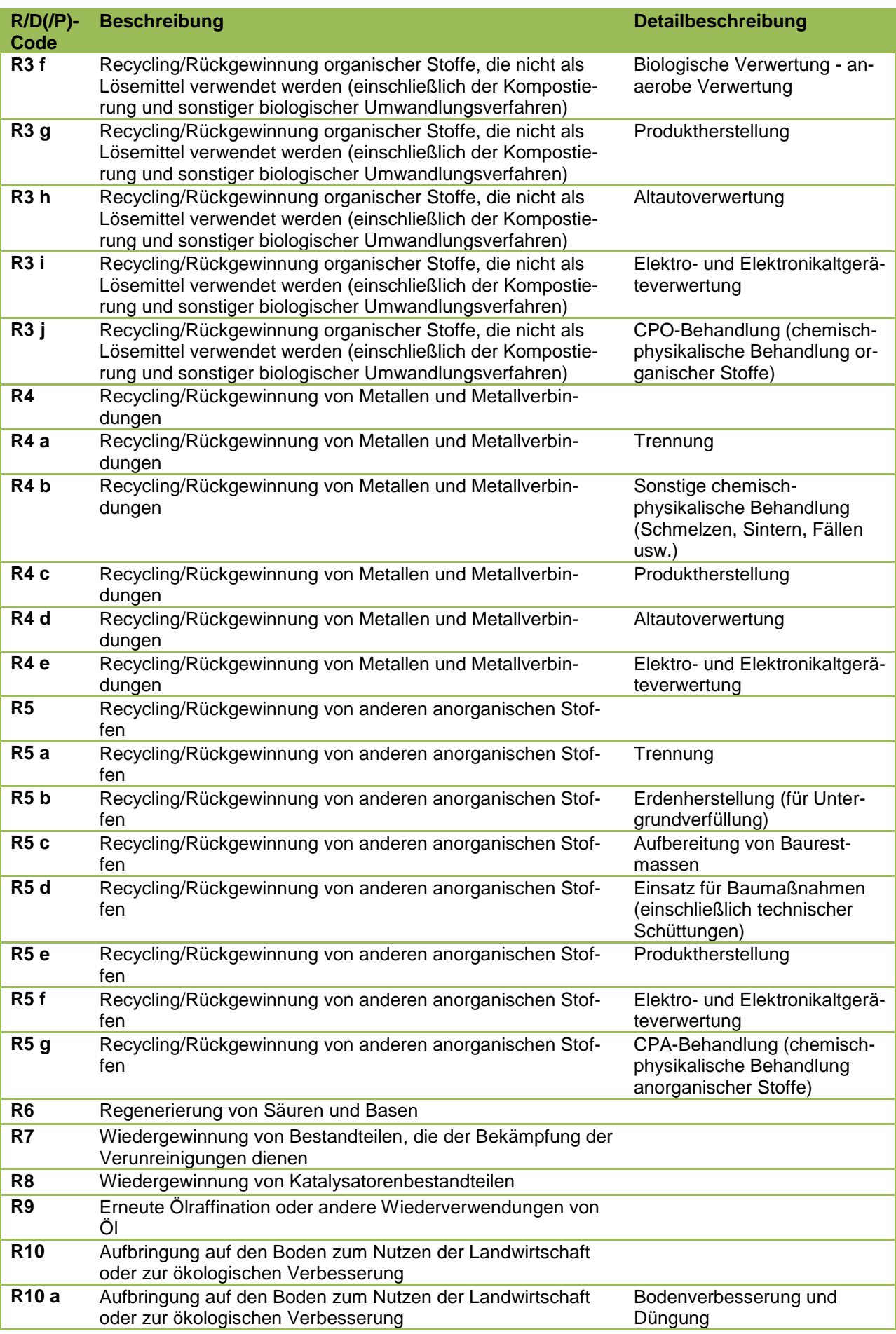

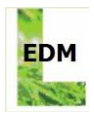

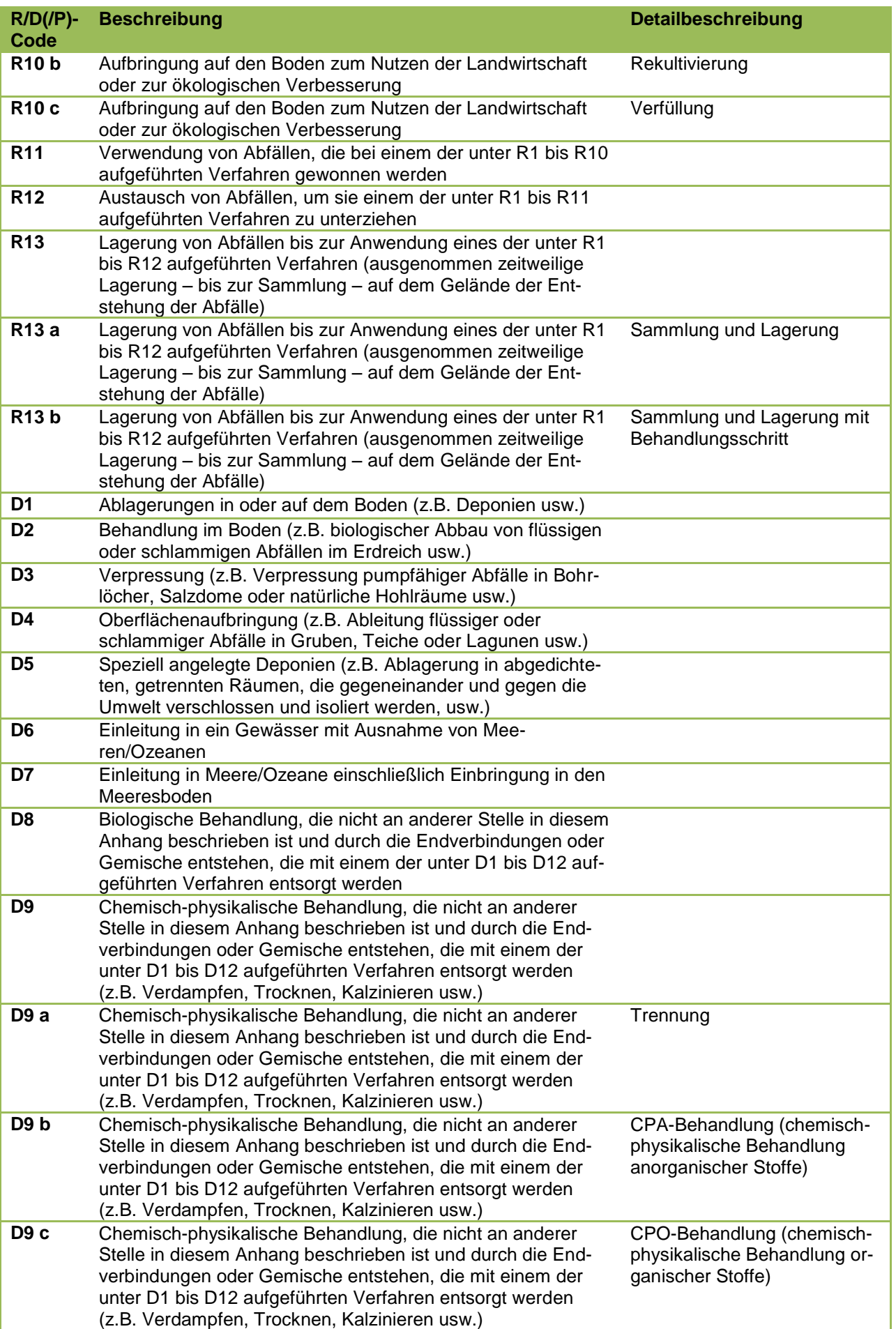

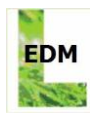

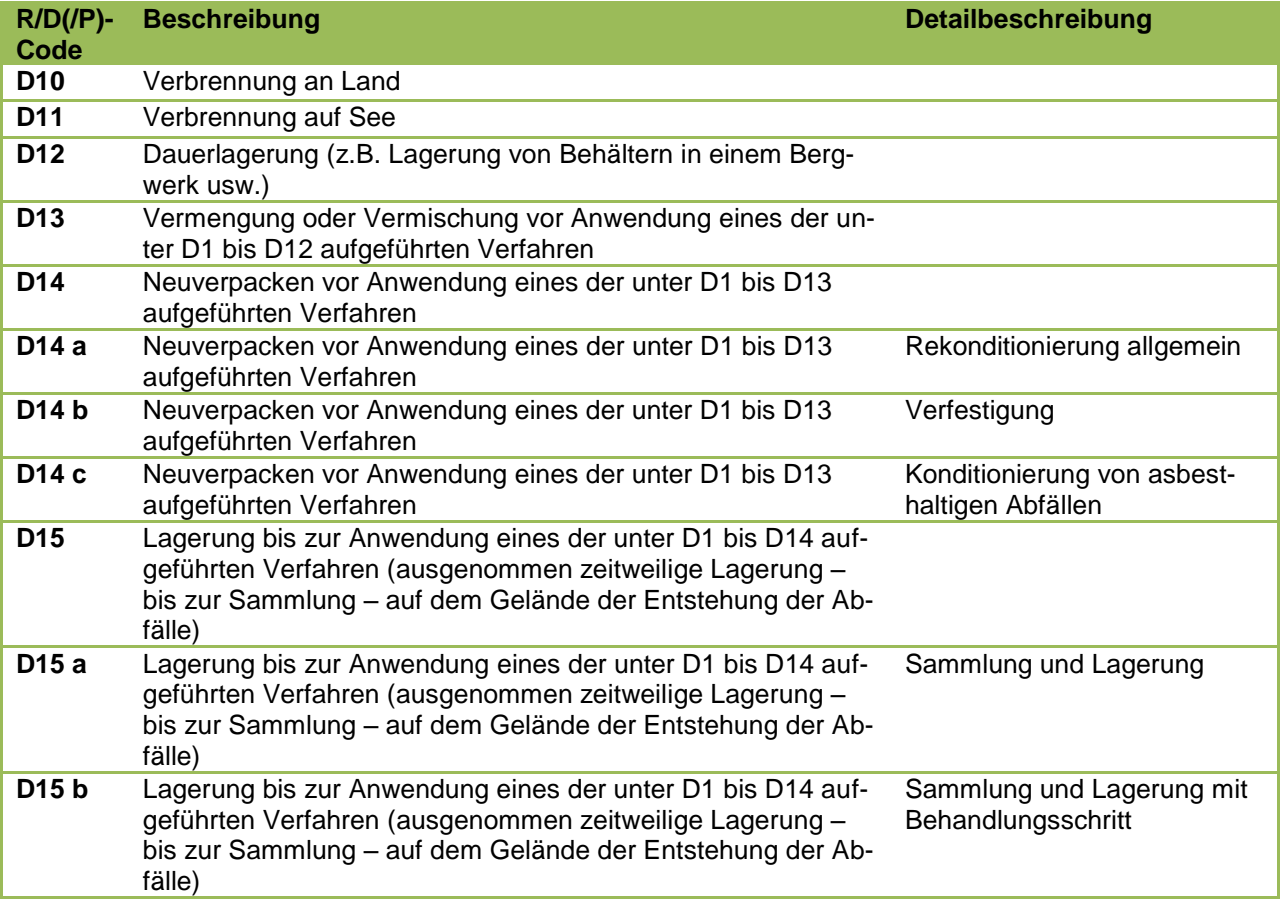

## **3.3.1.4 Behandlungsanlage/Lager/Zwischenlager/Ort der Behandlung**

Für die Erteilung einer Erlaubnis ist die Angabe eines geeigneten, genehmigten Zwischenlagers sowie hinsichtlich einer Behandlung die Angabe einer Behandlungsanlage erforderlich (sofern nicht vor Ort Sanierungen vorgenommen werden).

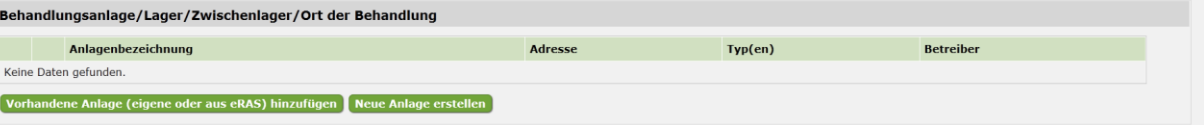

Alle hier über nachfolgende Formulare eingetragenen Daten zur Anlage bzw. zum Ort der Behandlung können im Bedarfsfall wieder über das "Mülltonnen"-Symbol aus der Liste entfernt werden.

Mittels Schaltfläche "**Vorhandene Anlage (eigene oder aus eRAS) hinzufügen**" können bereits im Antragsformular manuell erfasste (und gespeicherte) Anlagen oder Anlagen aus dem Stammdatenregister eRAS gesucht und ausgewählt werden - ohne dass eine Eingabe von weiteren Details zur Anlage erforderlich ist. Wenn Anlagen aus dem Stammdatenregister eRAS angegeben werden sollen, ist zwischen eigenen Anlagen (Anlagen aus den eigenen Stammdaten) und fremden Anlagen (Anlagen aus den Stammdaten anderer Rechtspersonen) zu unterscheiden.

Auswahl im Feld Quelle bei eigenen Anlagen: "Eigene oder bereits erfasste Anlage"

Auswahl im Feld Quelle bei fremden Anlagen: "Anlage aus eRAS".

Nach Anlagen kann grundsätzlich auch mittels ihrer 13-stelligen Anlagen-GLN gesucht werden: Fremde Anlagen, welche in den Stammdaten einer anderen Rechtsperson registriert sind, müssen mittels der 13 stelligen Anlagen-GLN gesucht werden.

In den eigenen Stammdaten enthaltene Anlagen werden in der Ergebnisliste angezeigt und können so direkt ausgewählt werden. Gleiches gilt für bereits im Antragsformular manuell erfasste Anlagen.

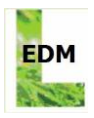

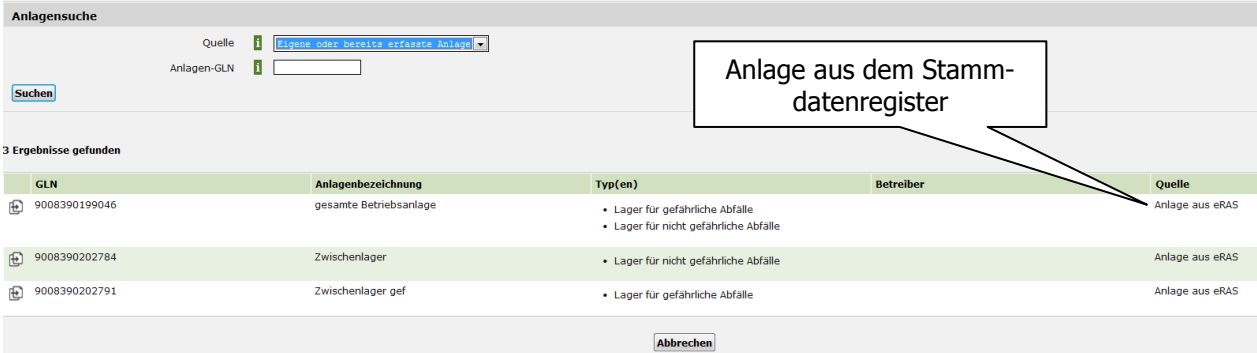

Manuell erfasste Anlagen sind dadurch ersichtlich, dass die Spalte "GLN" leer bleibt und bei Quelle die Angabe "Erfasste Anlage" angezeigt wird.

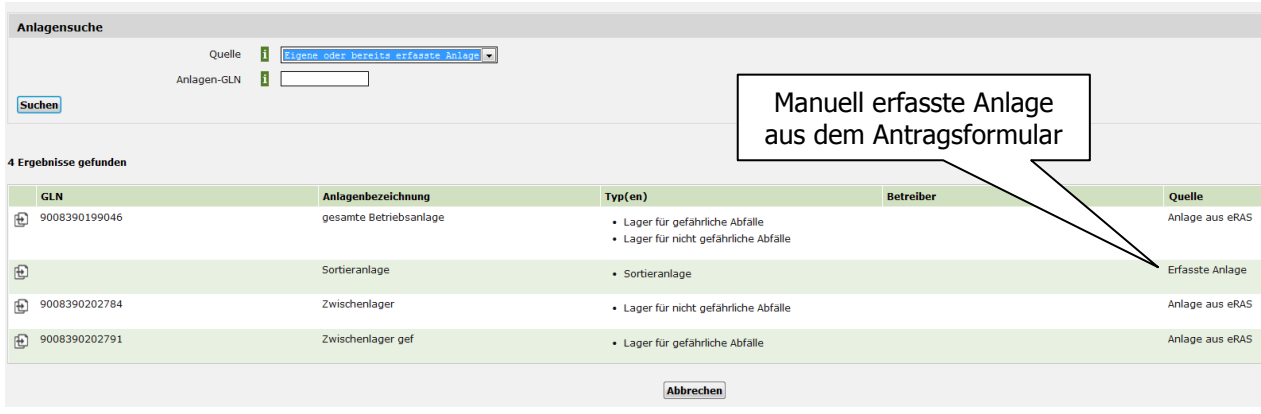

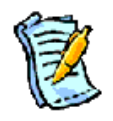

**Hinweis:** Anlagen, die selbst betrieben werden, sollten jedenfalls zuvor in den eigenen Stammdaten erfasst worden sein.

Mit dem "Übernahme"-Symbol" ( $\bigoplus$ ) kann die entsprechende Anlage zu den Antragsdaten hinzugefügt werden.

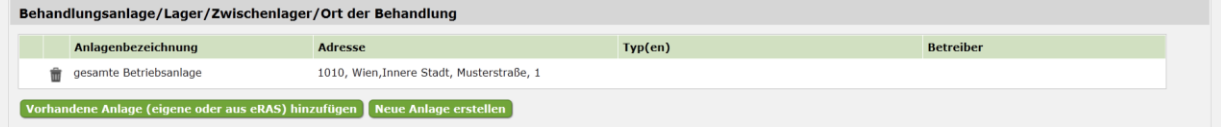

Mittels Schaltfläche **"Neue Anlage erstellen"** können Anlagen, die nicht im Stammdatenregister eRAS registriert sind, manuell in das Antragsformular eingetragen werden (insbesondere fremde Anlagen).

Hinweis: Auf das Stammdatenregister eRAS haben diese Eintragungen keine Auswirkung.

### **3.3.1.4.1 Behandlungsanlage**

Die Bezeichnung der Anlage sowie deren Inhaberin / Inhaber sind verpflichtend anzugeben.

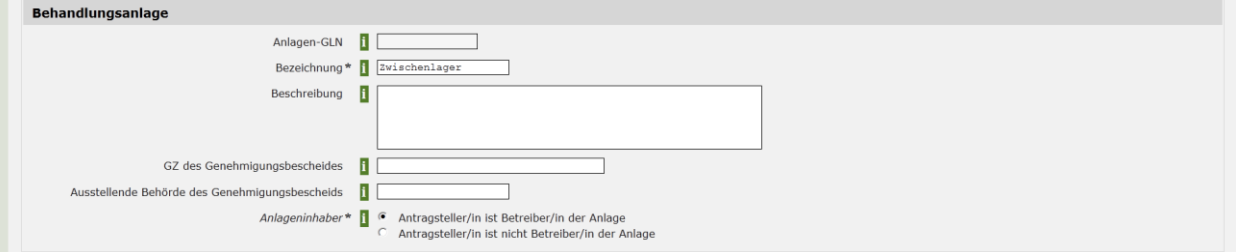

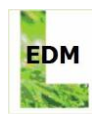

# **3.3.1.4.2 Anlagentyp**

Handelt es sich um eine mobile Anlage, ist die Checkbox für "mobile Anlage" anzuhaken.

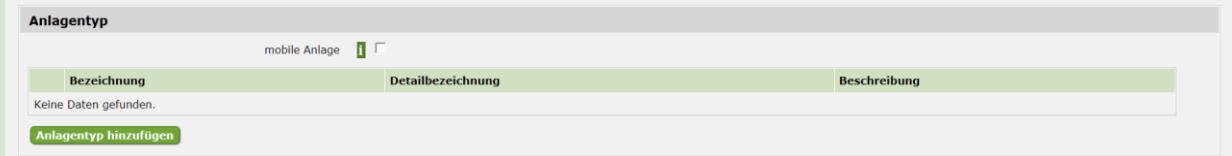

Ein oder mehrere Anlagentypen können über die Schaltfläche "**Anlagentyp hinzufügen**" mittels Suchassistenten (siehe dazu auch Kap. [2.2\)](#page-7-0) gesucht, ausgewählt und übernommen werden.

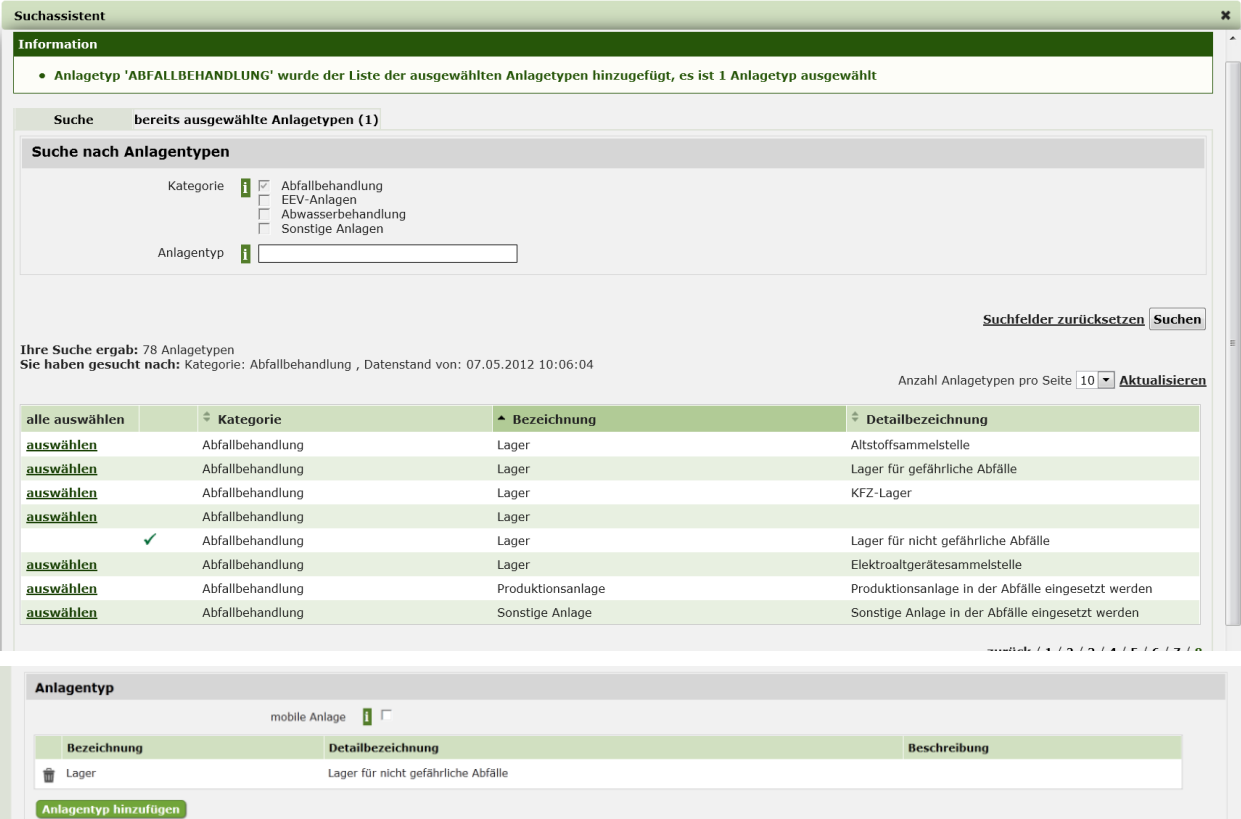

Bei Bedarf können ausgewählte Anlagentypen wieder über das "Mülltonnen"-Symbol aus der Liste entfernt werden.

### **3.3.1.4.3 Betreiberin / Betreiber (sofern abweichend von Antragstellerin / Antragsteller)**

Sofern die Antragstellerin / der Antragsteller nicht die Anlagenbetreiberin / der Anlagenbetreiber ist, sind zusätzlich die Stammdaten dieser Person anzugeben. Ansonsten sind hier keine Angaben erforderlich.

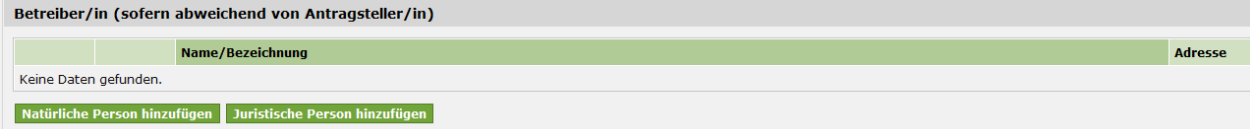

Für eine natürliche Person als Anlagenbetreiberin / Anlagenbetreiber ist die Schaltfläche "**Natürliche Person hinzufügen**" zu verwenden.

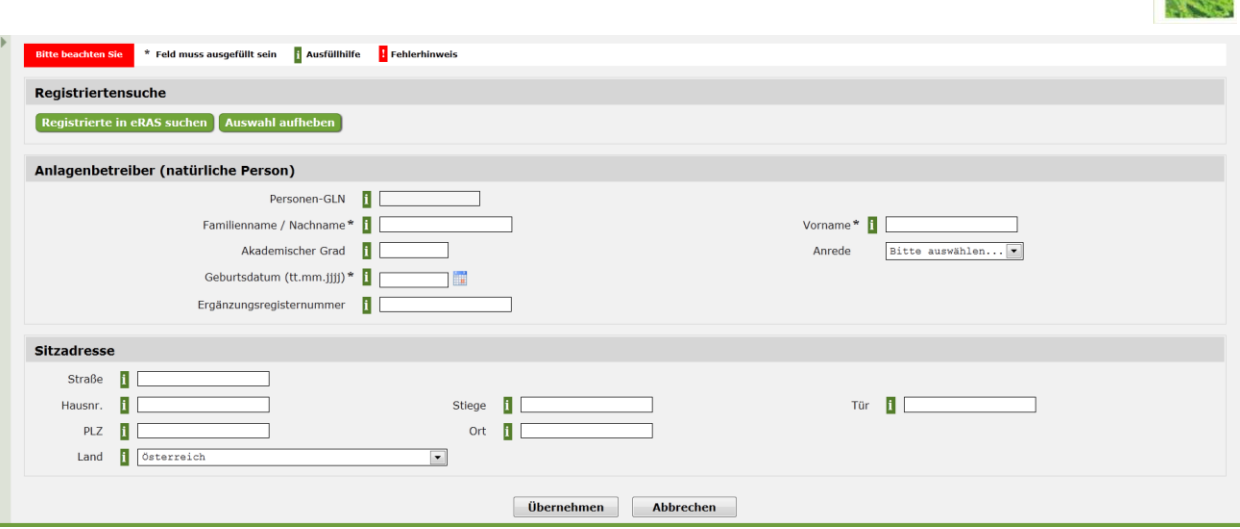

Über die Registriertensuche kann mittels Schaltfläche "**Registrierte in eRAS suchen**" nach bereits im EDM registrierten/erfassten Personen (mittels EDM Suchassistenten, siehe dazu auch Kap. [2.2\)](#page-7-0) gesucht werden.

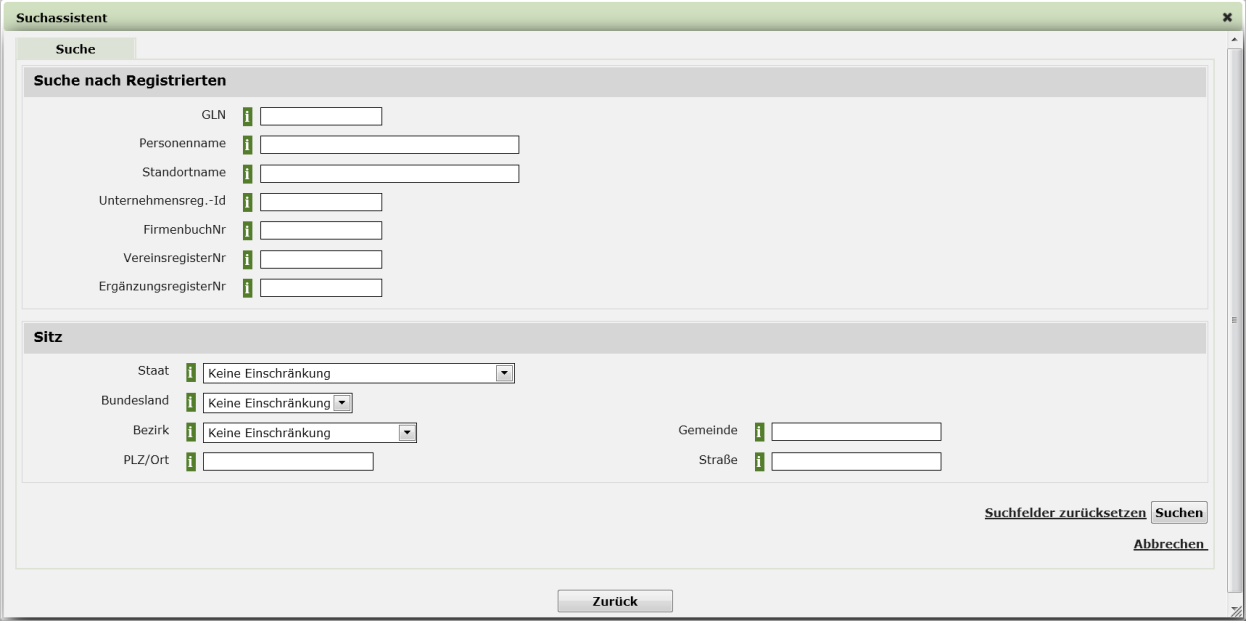

Mittels "**Auswahl aufheben**" kann das Ergebnis dieser Suche wieder entfernt werden. Ist die natürliche Person im eRAS nicht vorhanden, müssen zu dieser Anlagenbetreiberin / zu diesem Anlagenbetreiber zumindest die Felder zu Familienname/Nachname, Vorname und Geburtsdatum ausgefüllt werden. Zusätzlich können Angaben zur Sitzadresse gemacht werden. Über die Schaltfläche "**Übernehmen**" werden die Daten dem Antrag hinzugefügt.

**EDM** 

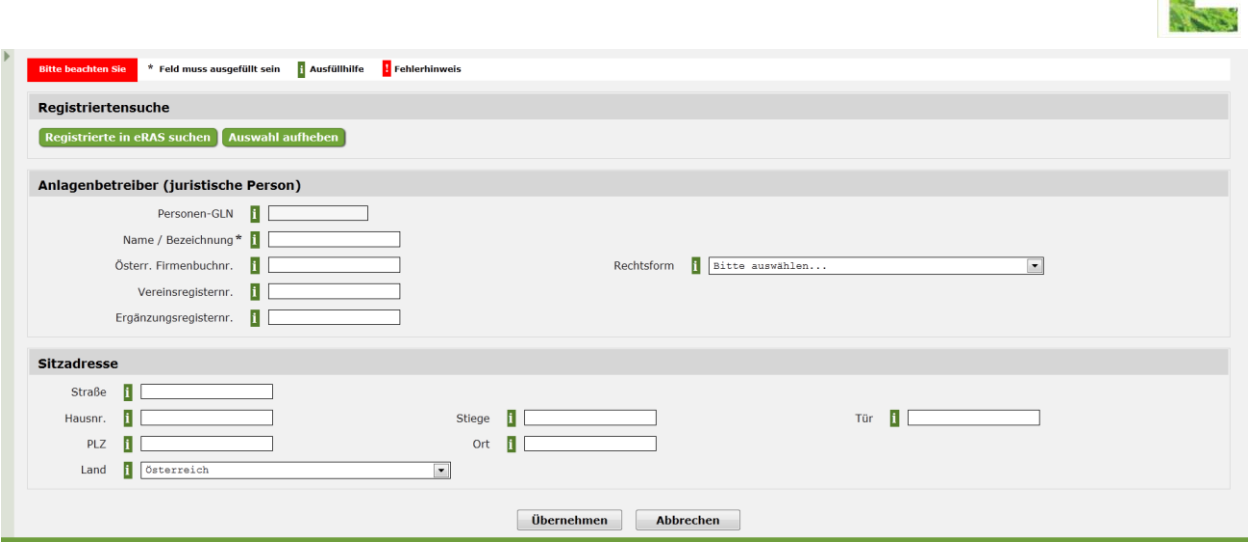

Für eine nicht natürliche Person als Anlagenbetreiberin / Anlagenbetreiber ist die Schaltfläche "**Juristische Person hinzufügen**" zu verwenden. Die Registriertensuche für juristische Personen funktioniert analog zur Registriertensuche für natürliche Personen (siehe oben). Ist die gesuchte Person nicht im e-RAS vorhanden, sind die entsprechenden Daten zur Anlagenbetreiberin / zum Anlagenbetreiber (zumindest Name/Bezeichnung) anzugeben. Angaben zur Sitzadresse können zusätzlich gemacht werden. Über die Schaltfläche "**Übernehmen**" werden die Daten dem Antrag hinzugefügt.

Bei Bedarf kann eine eingetragene Anlagenbetreiberin / ein eingetragener Anlagenbetreiber wieder über das "Mülltonnen"-Symbol aus der Liste entfernt werden.

### **3.3.1.4.4 Adresse des Standortes der Anlage oder des Ortes der Behandlung**

Neben den Daten zur Anlage selbst sowie zur Betreiberin / zum Betreiber können zusätzlich Angaben zur Adresse des Anlagenstandortes bzw. zum Ort der Behandlung gemacht werden.

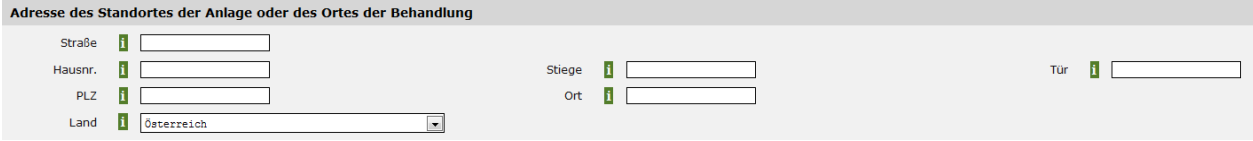

### **3.3.1.4.5 Grundstücksnummer**

Sind zum Standort keine Adressangaben möglich, können stattdessen (oder ggf. auch zusätzlich) Angaben zu Katastralgemeinde- und Grundstücksnummer(n) getätigt werden.

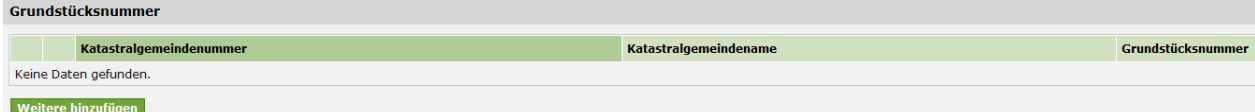

Zur Erfassung von diesen Angaben ist die Schaltfläche "**Weitere hinzufügen**" zu verwenden.

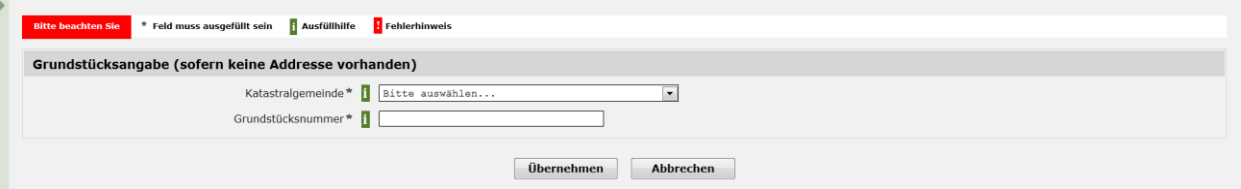

Bei Bedarf können eingetragene Grundstücke wieder über das "Mülltonnen"-Symbol aus der Liste entfernt werden.

### **3.3.1.5 Behandlung vor Ort**

Findet die Behandlung von Abfällen außerhalb von Behandlungsanlagen statt, sind Angaben zur Behandlung vor Ort zu machen.

**EDM** 

 $\begin{tabular}{ll} $\textcircled{6}$ & Keine Behandlung vor Ort \\ $\textcircled{6}$ & Absbestsanierung \\ $\textcircled{6}$ & Bodenluftabsaugung \\ $\textcircled{6}$ & Grundwasserreinigung \\ \end{tabular}$ 

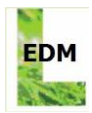

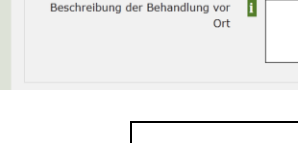

**Behandlung vor Ort** 

**Hinweis:** Damit dieser Formularbereich befüllt werden kann, ist es erforderlich, bei der Art der Tätigkeit "Behandlung" angekreuzt zu haben (siehe Kap. [3.3.1.2\)](#page-15-0).

Eine Mehrfachauswahl zur Art der Behandlung vor Ort ist nicht möglich.

Sonstige, oder Kombination aus den oben angegebener

Die verbale Beschreibung der Art der Sammlung/Behandlung der Abfälle einschließlich einer Darlegung, dass die Sammlung und Behandlung der Abfälle umweltgerecht, sorgfältig und sachgerecht erfolgt, ist ein Kernstück des Antrages und sollte daher sehr detailliert sein. Zusätzlich steht bei einer Behandlung vor Ort ein Eingabefeld zur Beschreibung der Behandlung vor Ort zur Verfügung. Insbesondere für den Fall, dass eine Kombination mehrerer Behandlungsverfahren vor Ort erfolgt, sind die Verfahren in diesem Eingabefeld zu nennen. Das Eingabefeld zur Beschreibung der Behandlung vor Ort ist ein Freitextfeld, in das maximal 1024 Zeichen eingetragen werden können.

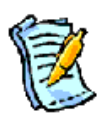

**Hinweis:** Für den Fall, dass hier sehr umfangreiche Angaben erforderlich sind, kann auf eine Antragsbeilage verwiesen werden. Bitte bezeichnen Sie Antragsbeilagen und Verweise darauf eindeutig.

# <span id="page-24-0"></span>**3.3.2 Beantragte Abfallarten**

Nach Eintragung der erforderlichen Daten (siehe Kap. [3.3.1\)](#page-12-1) und Übernahme dieser mittels der Schaltfläche "**Übernehmen**" werden die erfassten Abfallarten listenmäßig angezeigt.

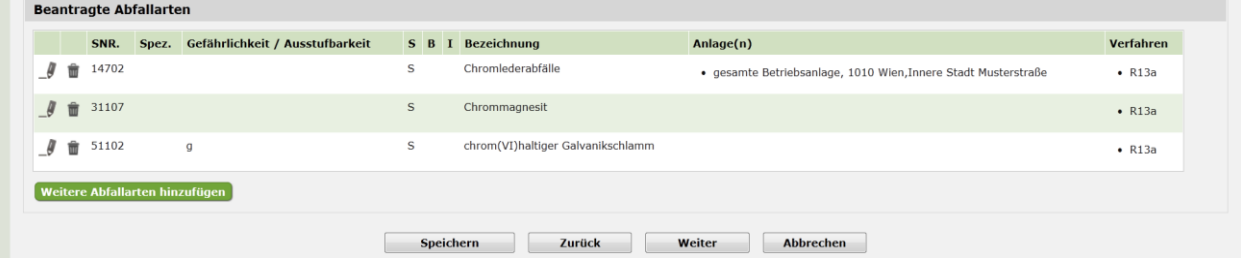

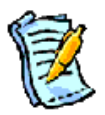

**Hinweis:** Um einen möglichen Datenverlust zu vermeiden, sollte zu diesem Zeitpunkt eine Speicherung der Daten (mittels der Schaltfläche "**Speichern**") durchgeführt werden.

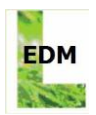

# <span id="page-25-0"></span>**3.4 Personen - Formularseite 3**

Je nachdem, ob es sich im Antrag um gefährliche und/oder nicht gefährliche Abfälle handelt bzw. die Antragstellerin eine Gemeinde ist, müssen entsprechende Personen namhaft gemacht oder deren Bestellung beantragt werden.

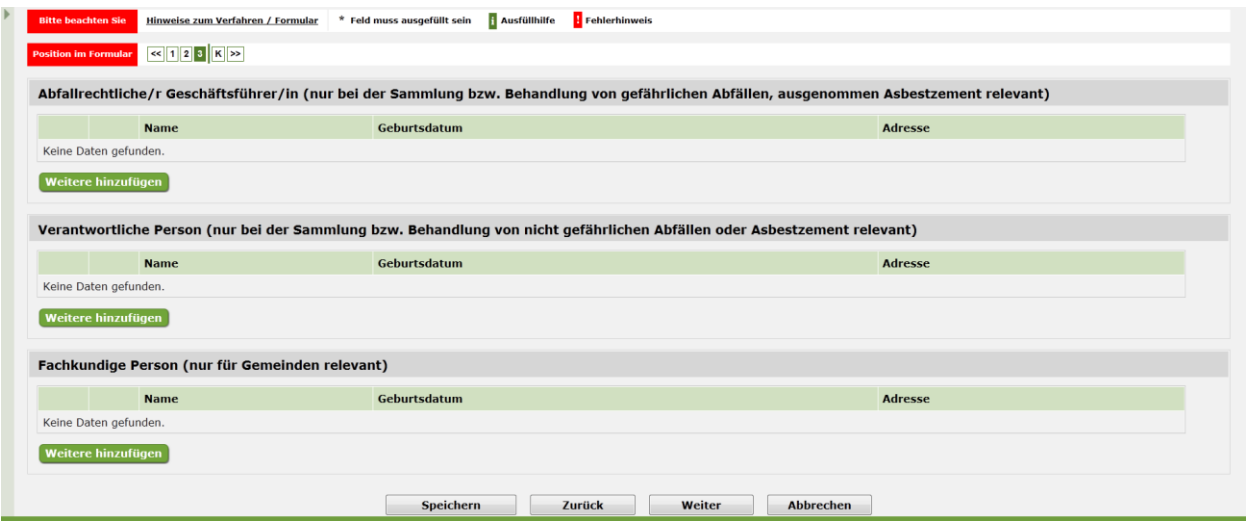

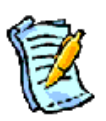

**Hinweis:** Bei widersprüchlichen Angaben wird eine Fehlermeldung ausgegeben, die auf den Hilfetext unter "**Hinweise zum Verfahren / Formular**" verweist. Abhängig von der Art der Rechtsperson (Gemeinde oder keine Gemeinde) sowie der beantragten Abfallarten (zB. gefährliche Abfälle, nicht gefährliche Abfälle, Sonderfall Asbestzement) sind eine oder mehrere Personen mit unterschiedlichen Zuständigkeiten zu nennen.

Beispiel für das Auslösen einer Fehlermeldung: Im Antragsformular einer nicht natürlichen Person sind ausschließlich gefährliche Abfälle ausgewählt. Es wird lediglich eine verantwortliche Person namhaft gemacht. Hier erfolgt eine Fehlermeldung, da eine nicht natürliche Person für die Sammlung/Behandlung von gefährlichen Abfällen die Erlaubnis zur Bestellung einer abfallrechtlichen Geschäftsführerin / eines abfallrechtlichen Geschäftsführers beantragen muss.

Mit der Schaltfläche "**Weitere hinzufügen**" können bei der oder den zutreffenden Rubriken entsprechende Personen mit allen erforderlichen Angaben hinzugefügt werden.

<span id="page-25-1"></span>Bezüglich der weiteren Schaltflächen wird auf Kapitel [2.1.3](#page-6-0) verwiesen.

# **3.4.1 Abfallrechtliche Geschäftsführerin / Abfallrechtlicher Geschäftsführer**

Für die Sammlung und Behandlung von gefährlichen Abfällen (ausgenommen Asbestzement) ist die Nennung einer abfallrechtlichen Geschäftsführerin / eines abfallrechtlichen Geschäftsführers erforderlich, wenn die Antragstellerin / der Antragsteller keine natürliche Person oder eine natürliche Person ohne Nachweis der erforderlichen Kenntnisse/Fähigkeiten und keine Gemeinde ist. Die Bestellung selbst bedarf einer Erlaubnis durch die zuständige Behörde.

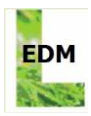

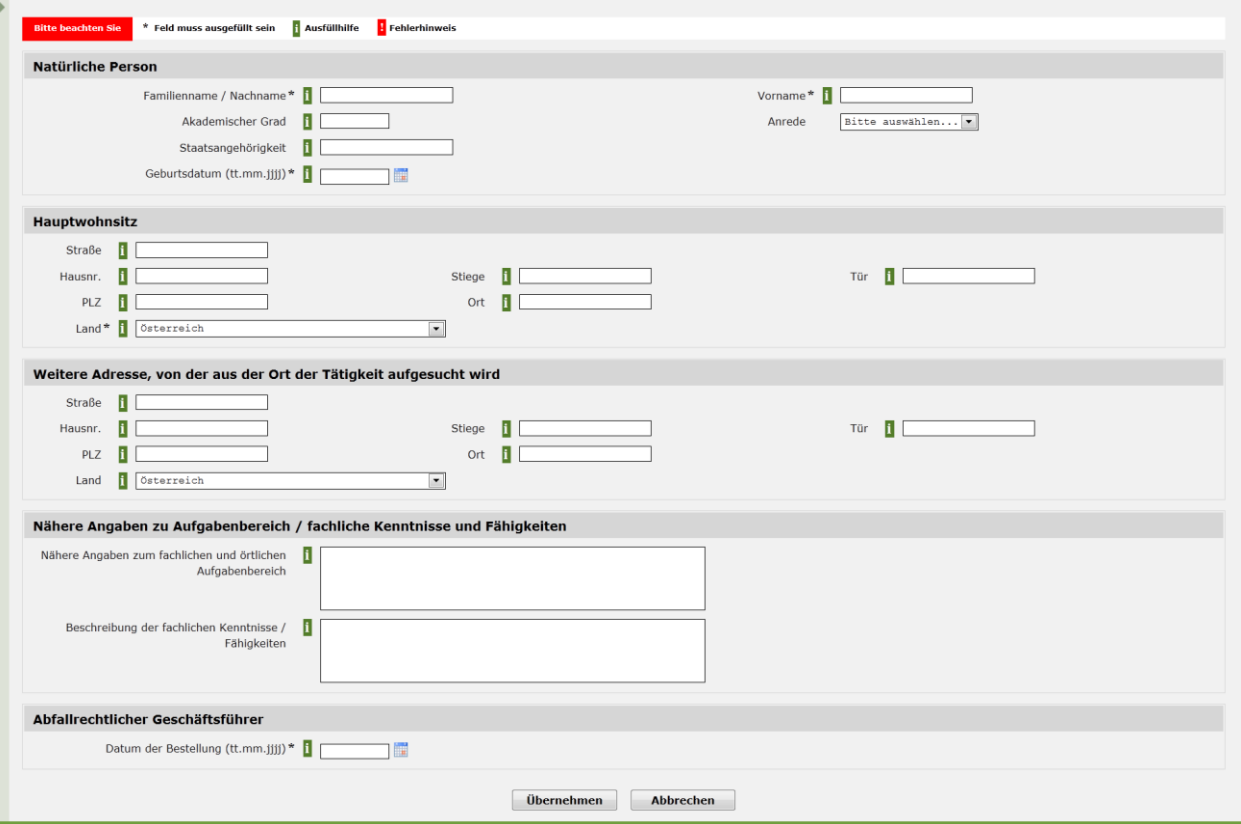

Mit "\*" gekennzeichnete Eingabefelder sind Pflichtfelder und müssen ausgefüllt werden. Darüber hinaus sind bei Angabe eines Hauptwohnsitzes innerhalb Österreichs die Felder "PLZ", "Ort" und "Hausnr." zu befüllen.

Mittels der Schaltfläche "**Übernehmen**" werden die eingetragenen Daten übernommen.

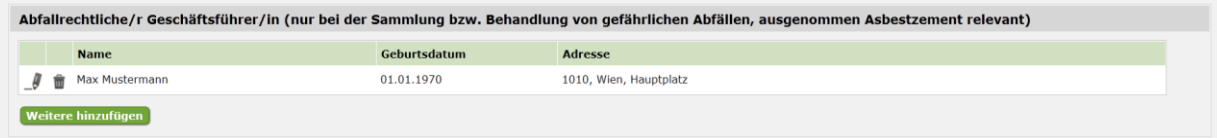

Über das "Bearbeiten"-Symbol können nachträglich die Daten nochmals bearbeitet werden. Mittels "Mülltonnen"-Symbol kann der Eintrag wieder entfernt werden.

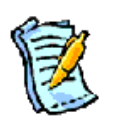

**Hinweis:** Prinzipiell können auch mehrere abfallrechtliche Geschäftsführerinnen / Geschäftsführer mit klar abgegrenzten Tätigkeitsbereichen genannt werden.

## <span id="page-26-0"></span>**3.4.2 Verantwortliche Person**

Für die Sammlung und Behandlung von nicht gefährlichen Abfällen oder Asbestzement ist die Nennung einer verantwortlichen Person erforderlich, wenn die Antragstellerin / der Antragsteller keine natürliche Person oder eine natürliche Person ohne Nachweis der erforderlichen Kenntnisse/Fähigkeiten und keine Gemeinde ist.

Mit "\*" gekennzeichnete Eingabefelder sind Pflichtfelder und müssen ausgefüllt werden. Darüber hinaus sind bei Angabe eines Hauptwohnsitzes innerhalb Österreichs die Felder "PLZ", "Ort" und "Hausnr." zu befüllen.

Mittels der Schaltfläche "**Übernehmen**" werden die eingetragenen Daten übernommen.

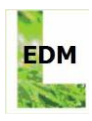

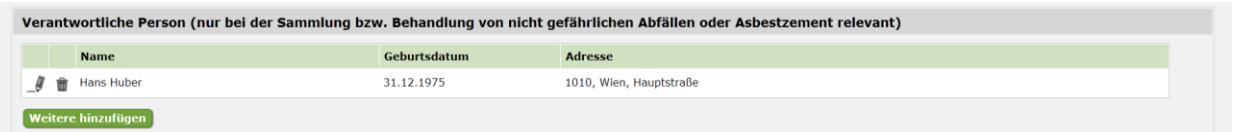

<span id="page-27-0"></span>Über das "Bearbeiten"-Symbol können nachträglich die Daten nochmals bearbeitet werden. Mittels "Mülltonnen"-Symbol kann der Eintrag wieder entfernt werden.

# **3.4.3 Fachkundige Person**

Nur im Falle, dass die Antragstellerin eine Gemeinde ist, muss eine fachkundige Person genannt werden.

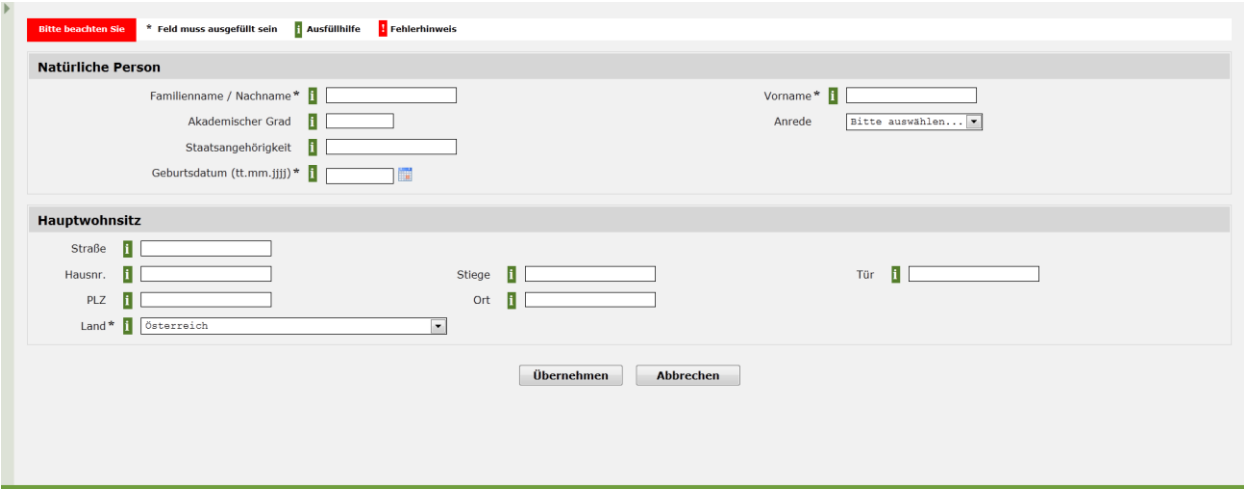

Mit "\*" gekennzeichnete Eingabefelder sind Pflichtfelder und müssen ausgefüllt werden. Darüber hinaus sind bei Angabe eines Hauptwohnsitzes innerhalb Österreichs die Felder "PLZ", "Ort" und "Hausnr." zu befüllen.

Mittels der Schaltfläche "**Übernehmen**" werden die eingetragenen Daten übernommen.

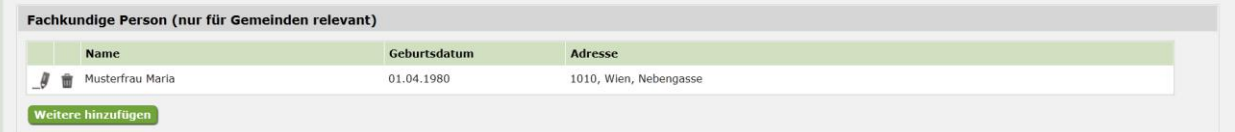

Über das "Bearbeiten"-Symbol können nachträglich die Daten nochmals bearbeitet werden. Mittels "Mülltonnen"-Symbol kann der Eintrag wieder entfernt werden.

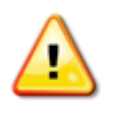

**Achtung:** Speichern Sie Ihre Angaben nach Bearbeitung dieser Seite (mittels der Schaltfläche "Speichern"). Dies stellt sicher, dass alle Angaben korrekt in das Antragsformular übernommen werden.

# <span id="page-27-1"></span>**3.5 Weitere Angaben und Erklärungen der Antragstellerin / des Antragstellers - Formularseite 4**

Auf dieser Formularseite sind die angeführten Erklärungen mittels Anhaken der Checkbox zu bestätigen und die Schaltfläche "**Weiter**" zu drücken.

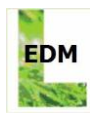

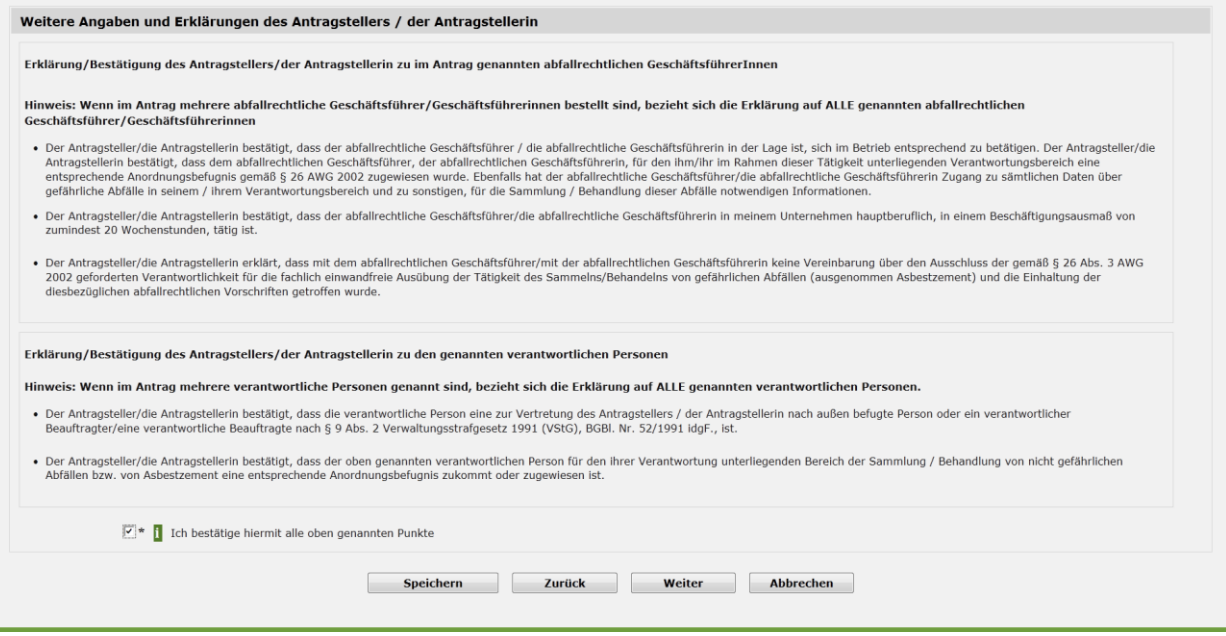

# <span id="page-28-0"></span>**3.6 Kontrollseite - Formularseite K**

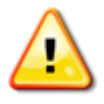

**Achtung:** Vor Aufruf der Kontrollseite muss das Antragsformular zwischengespeichert worden sein (mittels der Schaltfläche "Speichern"). Dies stellt sicher, dass alle Angaben korrekt auf der Kontrollseite angezeigt und korrekt in das Antragsformular übernommen werden.

Auf der Kontrollseite werden die gesamten erfassten Antragsdaten nochmals angezeigt.

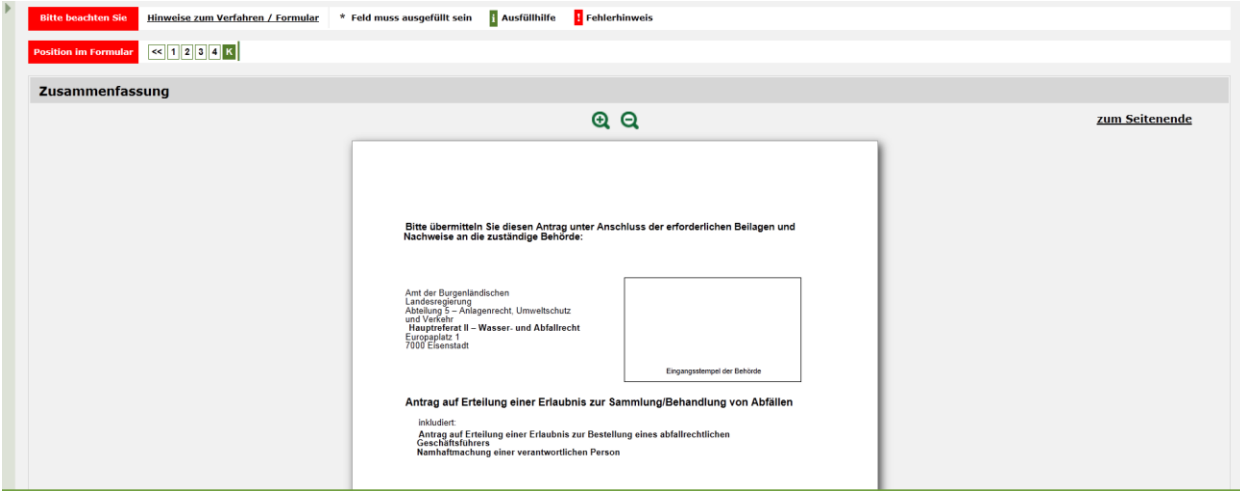

Über die Lupensymbole können die angezeigten Antragsdaten vergrößert ("**+**") oder verkleinert ("**-**") werden.

Zusätzlich finden sich noch weitere Hinweise (zB. relevante Beilagen zum Antrag) und nützliche Informationen (zB. Liste der Ansprechstellen der Landeshauptleute in Österreich).

Am Ende der Formularseite findet sich die Schaltfläche "**PDF-Druck**", womit die auf der Kontrollseite gezeigten Angaben als Pdf-Datei gespeichert bzw. ausgedruckt werden können. Der Ausdruck ist anschließend unterzeichnet und mit erforderlichen Beilagen ergänzt an die zuständige Behörde (zB postalisch) zu übermitteln.

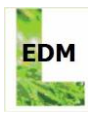

# <span id="page-29-0"></span>**4 ANWENDUNG IN DER PRAXIS**

Beispiel für ein ausgefülltes Antragsformular (ohne Anspruch auf Vollständigkeit). Der Antrag in diesem Beispiel umfasst sowohl nicht gefährliche als auch gefährliche Abfälle. Die Antragstellerin ist eine juristische Person (GmbH).

SAMMLER/BEHANDLER VON ABFÄLLEN Antrag auf Erteilung einer Erlaubnis

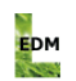

§§ 24a und 26 Abfallwirtschaftsgesetz 2002 (AWG 2002), BGBI. INr. 102/2002 idgF. 9/2011

#### Bitte übermitteln Sie diesen Antrag unter Anschluss der erforderlichen Beilagen und Nachweise an die zuständige Behörde:

Amt der Burgenländischen Landesregierung Abteilung 5 - Anlagenrecht, Umweltschutz und Verkehr **Hauptreferat II - Wasser- und Abfallrecht** Europaplatz 1 7000 Eisenstadt

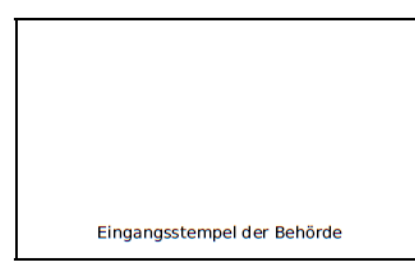

#### Antrag auf Erteilung einer Erlaubnis zur Sammlung/Behandlung von Abfällen

inkludiert: Namhaftmachung einer verantwortlichen Person

### 1. Antragsteller/Antragstellerin

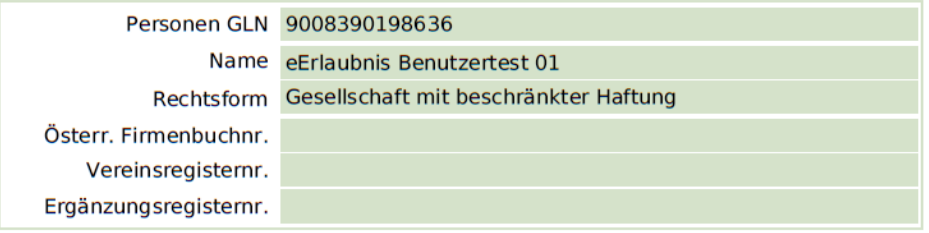

### 2. Zustelladresse

Der Bescheid und sonstige behördliche Schreiben sollen an folgende Zustelladresse übersandt werden:

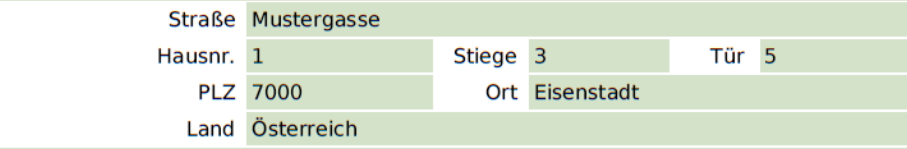

Erstellungsdatum: 11.06.2012 16:39:07 Erstellt durch: **Gissenwehrer Muster** 

Seite 1 von 18

Anwendung: Antragserstellung Erlaubnis Antrag gem.: Antrag auf Erlaubniserteilung

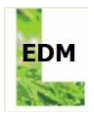

#### SAMMLER/BEHANDLER VON ABFÄLLEN Antrag auf Erteilung einer Erlaubnis

§§ 24a und 26 Abfallwirtschaftsgesetz 2002 (AWG 2002), BGBI. I Nr. 102/2002 idgF. 9/2011

### 3. Übersicht der beantragten Abfallarten

### 3.1. Gefährliche Abfälle

Der Antragsteller/die Antragstellerin beabsichtigt, folgende gefährliche Abfälle zu sammeln und/oder zu behandeln:

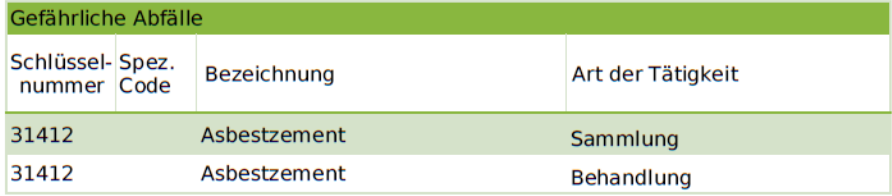

#### 3.2. Nicht gefährliche Abfälle

Der Antragsteller/die Antragstellerin beabsichtigt, folgende nicht gefährliche Abfälle zu sammeln und/oder zu behandeln:

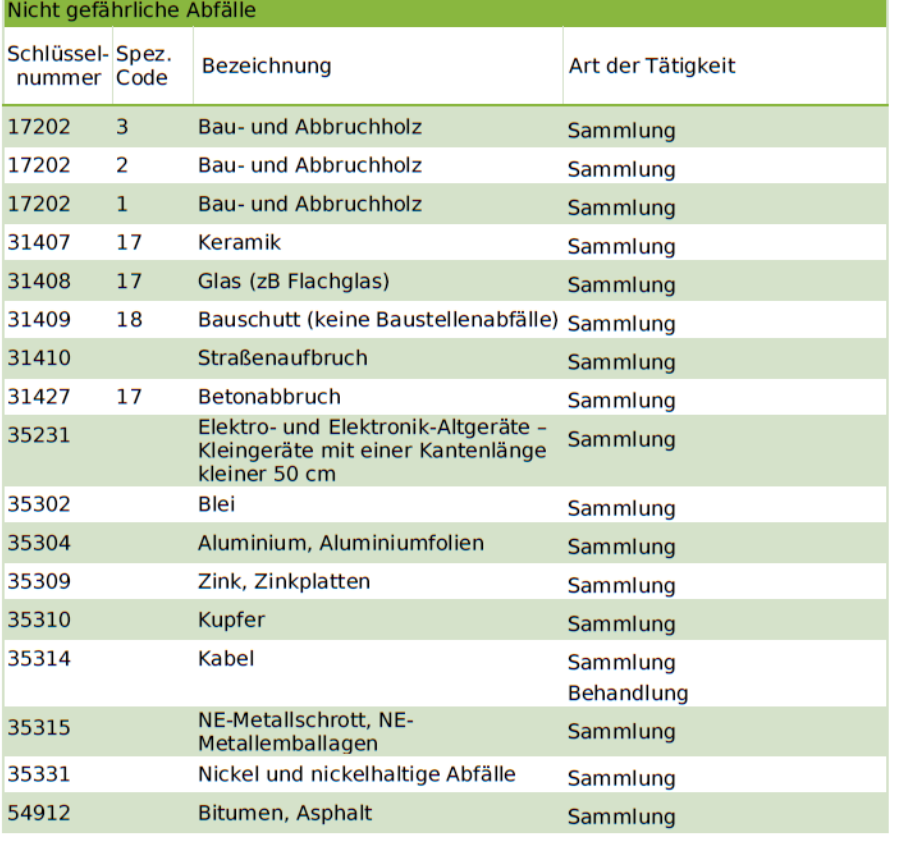

Erstellungsdatum: 11.06.2012 16:39:07 Erstellt durch: **Gissenwehrer Muster** 

Seite 2 von 18

Anwendung: Antrag gem.:

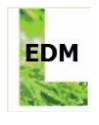

SAMMLER/BEHANDLER VON ABFÄLLEN Antrag auf Erteilung einer Erlaubnis

§§ 24a und 26 Abfallwirtschaftsgesetz 2002 (AWG 2002), BGBI. I Nr. 102/2002 idgF. 9/2011

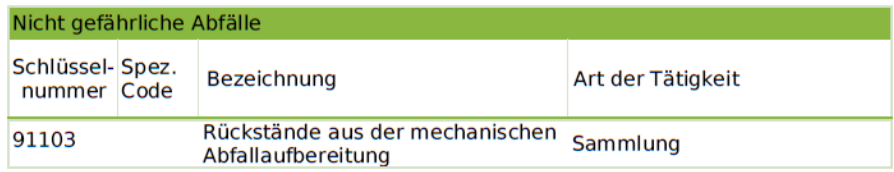

Erstellungsdatum: 11.06.2012 16:39:07 Erstellt durch: **Gissenwehrer Muster** 

Seite 3 von 18

Anwendung: Antrag gem.:

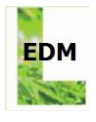

SAMMLER/BEHANDLER VON ABFÄLLEN Antrag auf Erteilung einer Erlaubnis

§§ 24a und 26 Abfallwirtschaftsgesetz 2002 (AWG 2002), BGBI. INr. 102/2002 idgF. 9/2011

#### 4. Beantragte Abfallarten

Der Antragsteller/die Antragstellerin beantragt die Erteilung einer Erlaubnis für die<br>Sammlung/Behandlung der folgenden Abfallarten nach Maßgabe der folgenden Angaben:

Abfallart(en) (Gruppe 1)

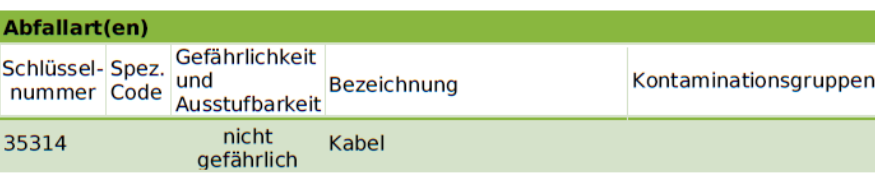

**Tätigkeit** 

Sammlung Behandlung

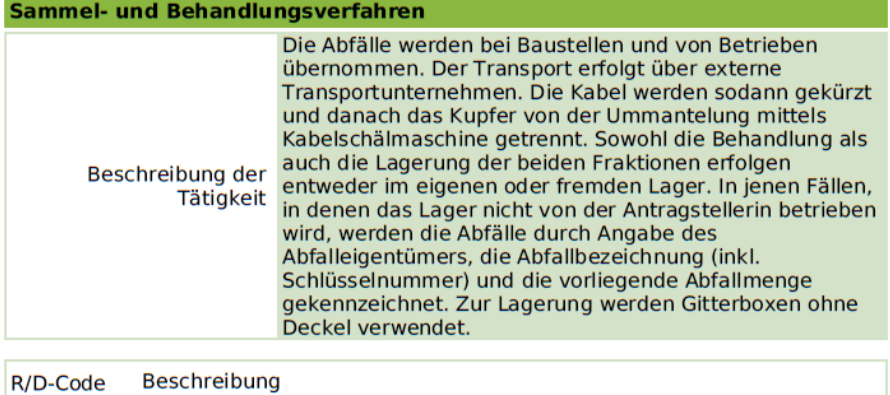

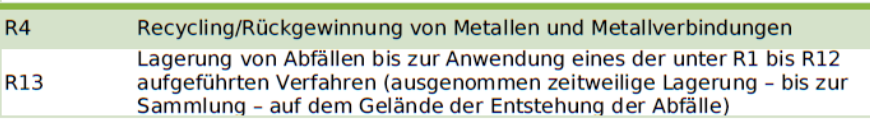

Erstellungsdatum: 11.06.2012 16:39:07 Erstellt durch: **Gissenwehrer Muster** 

Seite 4 von 18

Anwendung: Antrag gem.:

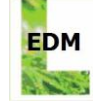

EDM

§§ 24a und 26 Abfallwirtschaftsgesetz 2002 (AWG 2002), BGBI. I Nr. 102/2002 idgF. 9/2011

### Behandlungsanlage/Lager/Zwischenlager/Ort der Behandlung

Die Behandlung/Zwischenlagerung erfolgt in den folgenden genehmigten Anlagen: Kabelbehandlung zur Behandlung/Lagerung der Abfallart(en)

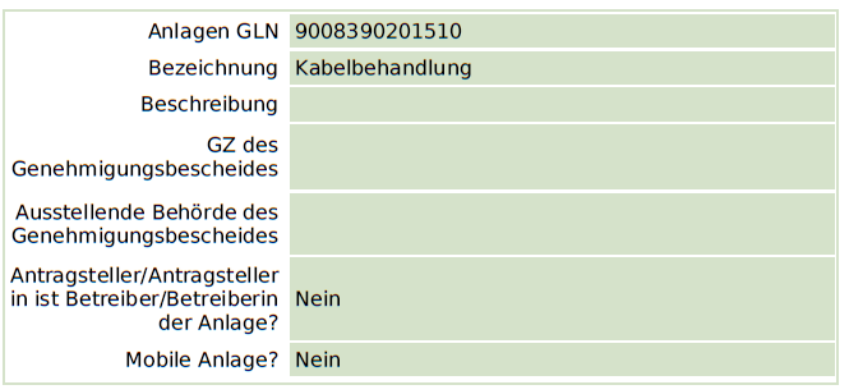

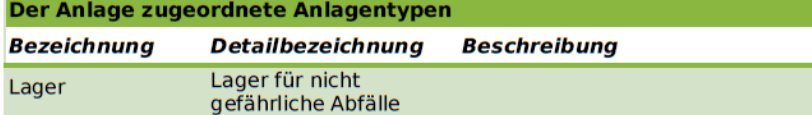

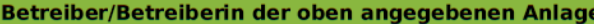

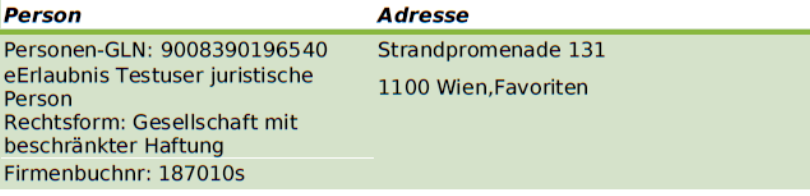

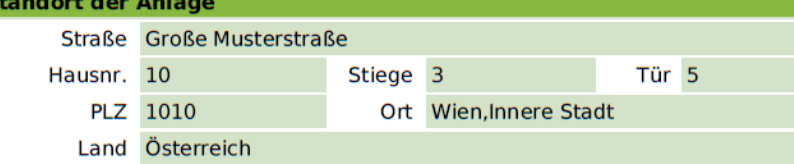

| Grundstücksnummer        |                   |
|--------------------------|-------------------|
| <b>Katastralgemeinde</b> | Grundstücksnummer |
| Zurndorf (GKZ32028)      | 174               |
| Zurndorf (GKZ32028)      | 171               |
| Zurndorf (GKZ32028)      | 172               |

Erstellungsdatum: 11.06.2012 16:39:07 Erstellt durch: **Gissenwehrer Muster** 

Seite 5 von 18

Anwendung: Antrag gem.:

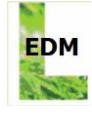

EDM

§§ 24a und 26 Abfallwirtschaftsgesetz 2002 (AWG 2002), BGBI. I Nr. 102/2002 idgF. 9/2011

#### Behandlungsanlage/Lager/Zwischenlager/Ort der Behandlung

Die Behandlung/Zwischenlagerung erfolgt in den folgenden genehmigten Anlagen: Kabelbehandlung intern zur Behandlung/Lagerung der Abfallart(en)

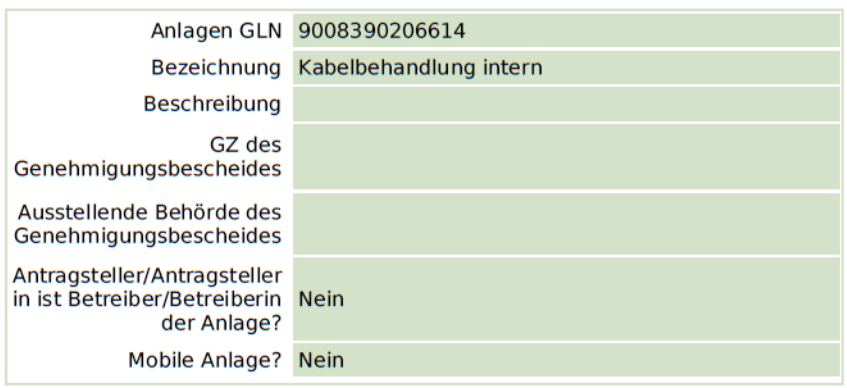

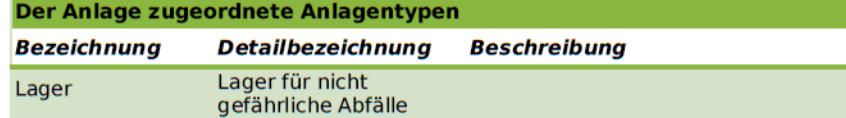

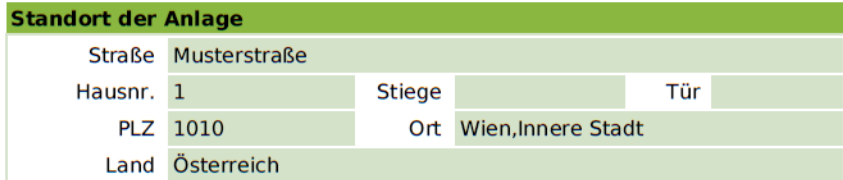

### Abfallart(en) (Gruppe 2)

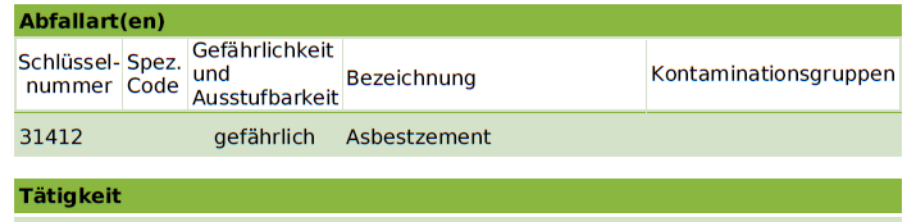

Behandlung

Erstellungsdatum: 11.06.2012 16:39:07 Erstellt durch: **Gissenwehrer Muster** 

Seite 6 von 18

Anwendung: Antrag gem.:

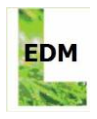

e.<br>Statistik

#### SAMMLER/BEHANDLER VON ABFÄLLEN Antrag auf Erteilung einer Erlaubnis

§§ 24a und 26 Abfallwirtschaftsgesetz 2002 (AWG 2002), BGBI. I Nr. 102/2002 idgF. 9/2011

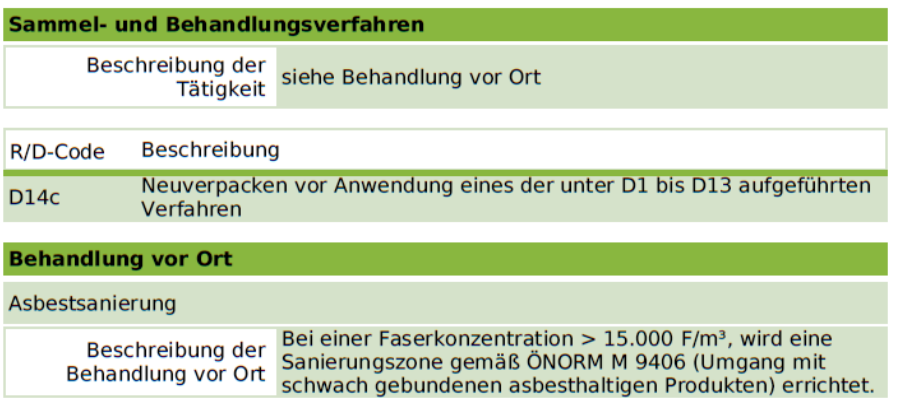

#### Abfallart(en) (Gruppe 3)

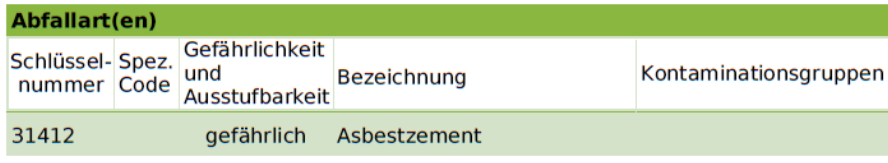

#### **Tätigkeit**

Sammlung

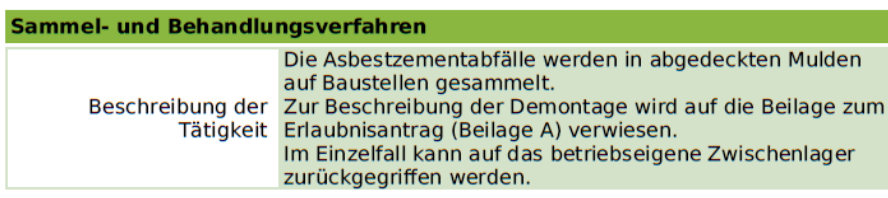

Erstellungsdatum: 11.06.2012 16:39:07 Erstellt durch: **Gissenwehrer Muster** 

Seite 7 von 18

Anwendung: Antrag gem.:

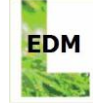

EDM

§§ 24a und 26 Abfallwirtschaftsgesetz 2002 (AWG 2002), BGBI. I Nr. 102/2002 idgF. 9/2011

#### Behandlungsanlage/Lager/Zwischenlager/Ort der Behandlung

Die Behandlung/Zwischenlagerung erfolgt in den folgenden genehmigten Anlagen: Zwischenlager gef zur Behandlung/Lagerung der Abfallart(en)

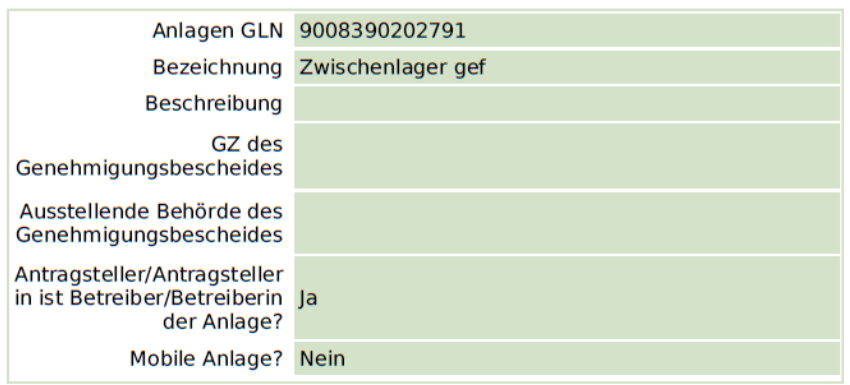

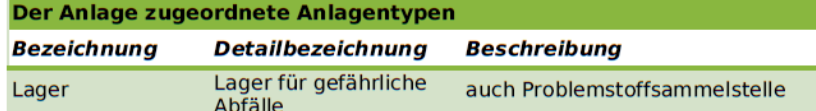

#### Betreiber/Betreiberin der oben angegebenen Anlage

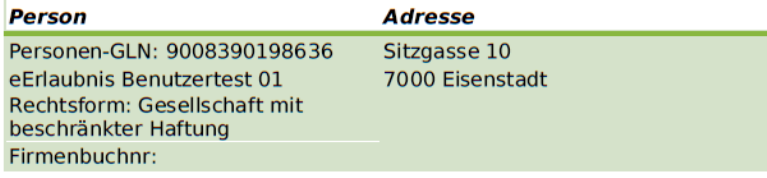

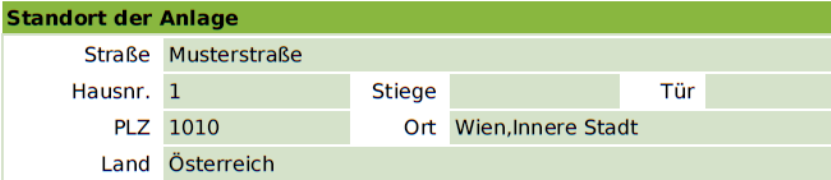

Erstellungsdatum: 11.06.2012 16:39:07 Erstellt durch: **Gissenwehrer Muster** 

Seite 8 von 18

Anwendung: Antrag gem.:

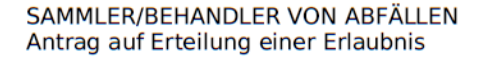

§§ 24a und 26 Abfallwirtschaftsgesetz 2002 (AWG 2002), BGBI. I Nr. 102/2002 idgF. 9/2011

Abfallart(en) (Gruppe 4)

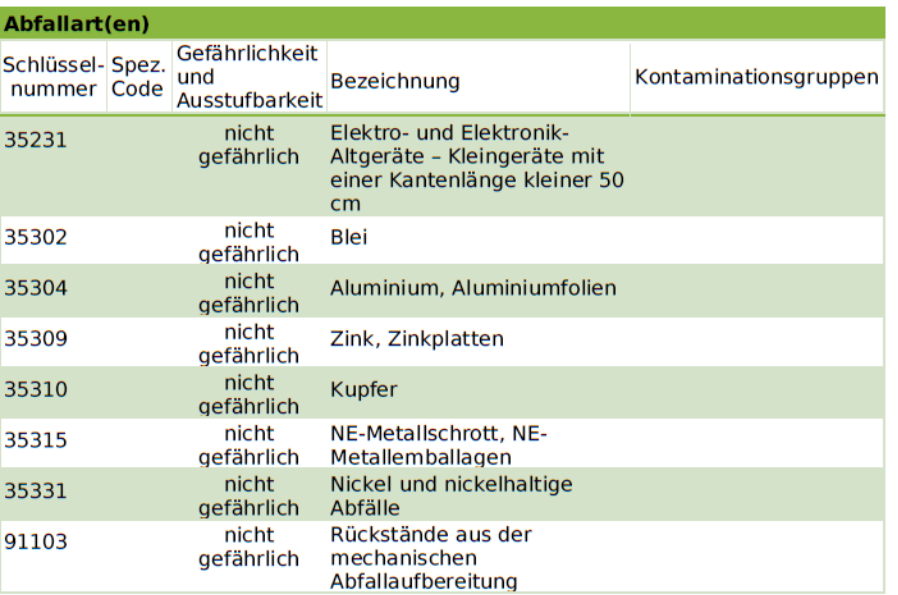

### **Tätigkeit**

Sammlung

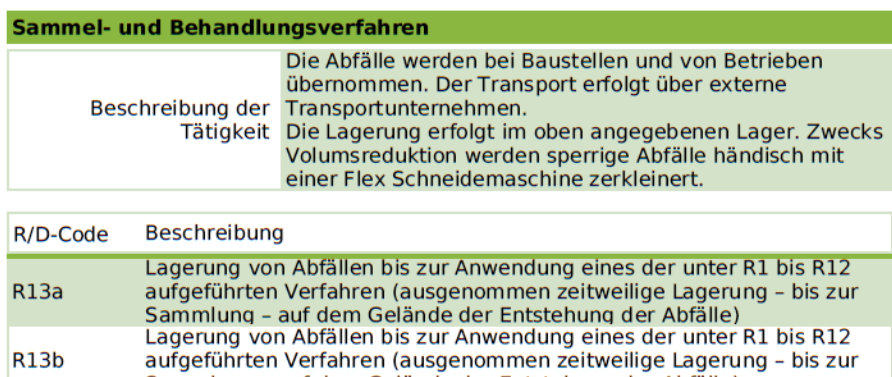

Sammlung - auf dem Gelände der Entstehung der Abfälle)

Erstellungsdatum: 11.06.2012 16:39:07 Erstellt durch: **Gissenwehrer Muster** 

 $R13b$ 

Seite 9 von 18

Anwendung: Antrag gem.: Antragserstellung Erlaubnis Antrag auf Erlaubniserteilung

**EDM** 

EDM

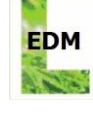

EDM

§§ 24a und 26 Abfallwirtschaftsgesetz 2002 (AWG 2002), BGBI. I Nr. 102/2002 idgF. 9/2011

#### Behandlungsanlage/Lager/Zwischenlager/Ort der Behandlung

Die Behandlung/Zwischenlagerung erfolgt in den folgenden genehmigten Anlagen: Zwischenlager zur Behandlung/Lagerung der Abfallart(en)

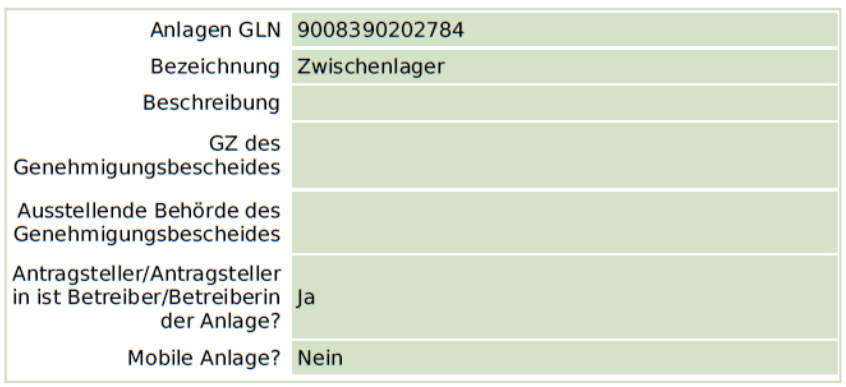

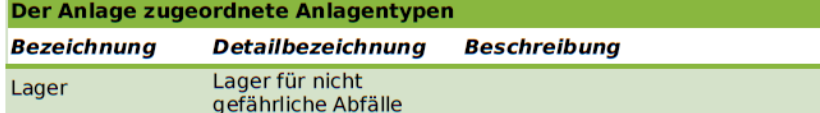

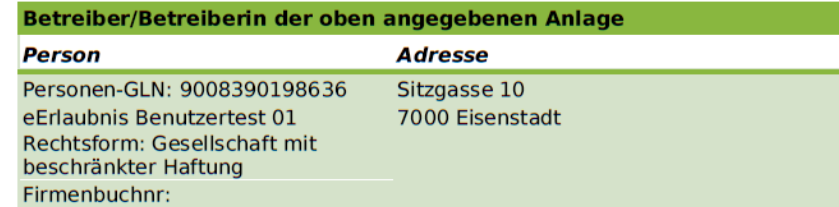

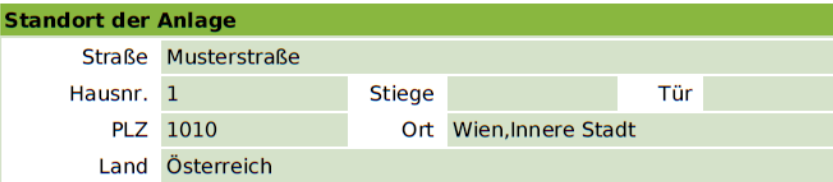

Erstellungsdatum: 11.06.2012 16:39:07 Erstellt durch:

**Gissenwehrer Muster** 

Seite 10 von 18

Anwendung: Antrag gem.:

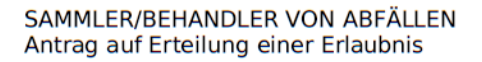

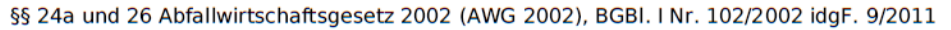

Abfallart(en) (Gruppe 5)

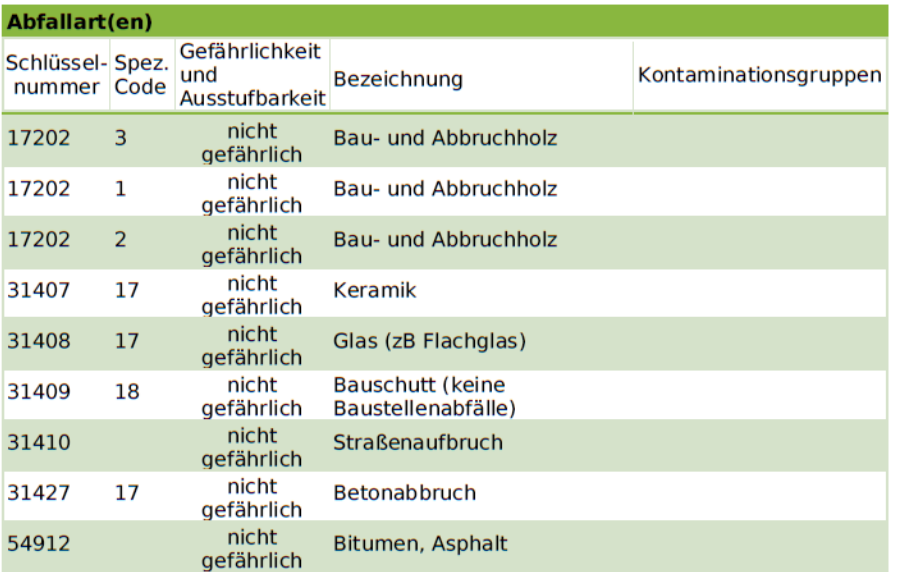

#### **Tätigkeit**

Sammlung

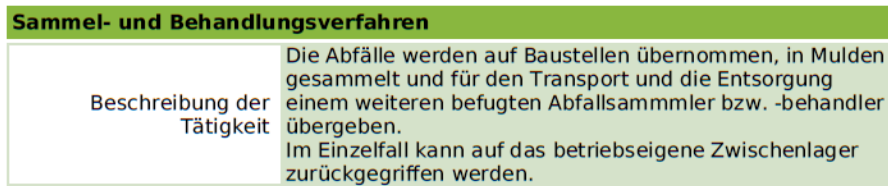

Erstellungsdatum: 11.06.2012 16:39:07 Erstellt durch:

**Gissenwehrer Muster** 

Seite 11 von 18

Anwendung: Antrag gem.: Antragserstellung Erlaubnis Antrag auf Erlaubniserteilung

**EDM** 

EDM

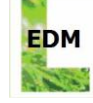

EDM

§§ 24a und 26 Abfallwirtschaftsgesetz 2002 (AWG 2002), BGBI. I Nr. 102/2002 idgF. 9/2011

#### Behandlungsanlage/Lager/Zwischenlager/Ort der Behandlung

Die Behandlung/Zwischenlagerung erfolgt in den folgenden genehmigten Anlagen: Zwischenlager zur Behandlung/Lagerung der Abfallart(en)

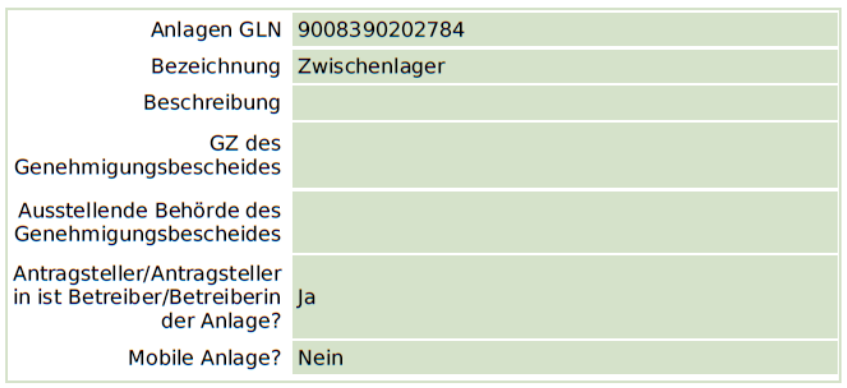

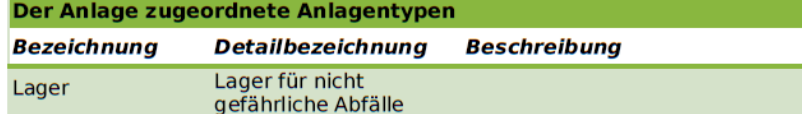

#### Betreiber/Betreiberin der oben angegebenen Anlage

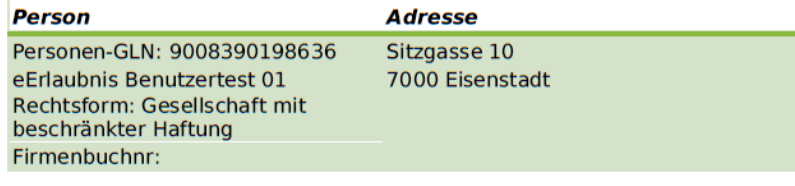

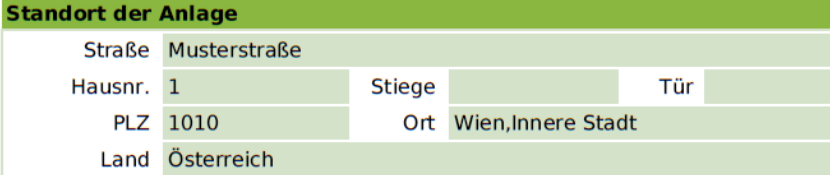

Erstellungsdatum: 11.06.2012 16:39:07 Erstellt durch:

**Gissenwehrer Muster** 

Seite 12 von 18

Anwendung: Antrag gem.: Antragserstellung Erlaubnis Antrag auf Erlaubniserteilung

© 2012 Antragserstellung Erlaubnis

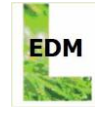

SAMMLER/BEHANDLER VON ABFÄLLEN Antrag auf Erteilung einer Erlaubnis

§§ 24a und 26 Abfallwirtschaftsgesetz 2002 (AWG 2002), BGBI. I Nr. 102/2002 idgF. 9/2011

#### 5. Namhaftmachung verantwortliche(r) Person(en)

Der Antragsteller/die Antragstellerin macht die untenstehende(n) Person(en) als verantwortliche Person(en) gemäß § 26 Abs. 6 AWG 2002 für die Sammlung/Behandlung der im Antrag genannten nicht gefährlichen Abfälle und Asbestzement namhaft.

#### **Hans Huber**

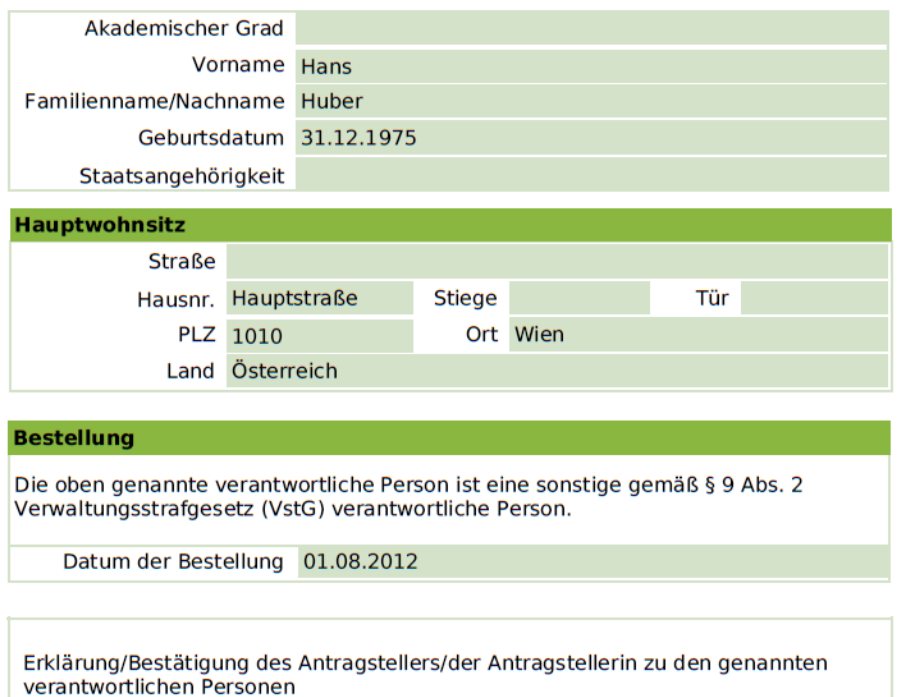

Hinweis: Wenn im Antrag mehrere verantwortliche Personen genannt sind, bezieht<br>sich die Erklärung auf ALLE genannten verantwortlichen Personen.

· Der Antragsteller/die Antragstellerin bestätigt, dass die verantwortliche Person eine zur Vertretung des Antragstellers / der Antragstellerin nach außen befugte Person oder ein verantwortlicher Beauftragter/eine verantwortliche Beauftragte nach § 9 Abs. 2 Verwaltungsstrafgesetz 1991 (VStG), BGBI. Nr. 52/1991 idgF., ist.

· Der Antragsteller/die Antragstellerin bestätigt, dass der oben genannten verantwortlichen Person für den ihrer Verantwortung unterliegenden Bereich der Sammlung / Behandlung von nicht gefährlichen Abfällen bzw. von Asbestzement eine entsprechende Anordnungsbefugnis zukommt oder zugewiesen ist.

Erstellungsdatum: 11.06.2012 16:39:07 Erstellt durch: **Gissenwehrer Muster** 

Seite 13 von 18

Anwendung: Antrag gem.:

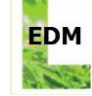

EDM

§§ 24a und 26 Abfallwirtschaftsgesetz 2002 (AWG 2002), BGBI. INr. 102/2002 idgF. 9/2011

Unterschrift des Antragstellers/der Antragstellerin

Ich bestätige, dass die Angaben im Antrag richtig sind. Ich bestätige weiters, dass ich die im Antragsformular enthaltenen Erklärungen und Bestätigungen hiermit abgebe. Ich bestätige, dass ich an vorgedruckten Erklärungen keine Änderungen vorgenommen habe.

Ort, Datum

firmenmäßige Fertigung und Familienname / Nachname sowie Vorname der vertretungsbefugten<br>Person(en) in B L O C K S C H R I F T

Erstellungsdatum: 11.06.2012 16:39:07 Erstellt durch: **Gissenwehrer Muster** 

Seite 14 von 18

Anwendung: Antrag gem.:

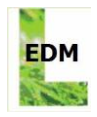

SAMMLER/BEHANDLER VON ABFÄLLEN Antrag auf Erteilung einer Erlaubnis

§§ 24a und 26 Abfallwirtschaftsgesetz 2002 (AWG 2002), BGBI. I Nr. 102/2002 idgF. 9/2011

Hinweise für den Antragsteller/die Antragstellerin:

Das ausgefüllte Antragsformular ist unter Anschluss der erforderlichen Beilagen und Nachweise an die zuständige Behörde zu übermitteln.

Hinweis: Bitte überprüfen Sie, ob die auf der ersten Seite im Formblatt angeführte Behörde die in Ihrem konkreten Fall zuständige Behörde ist!

Bitte schließen Sie dem Antrag insbesondere folgende Nachweise und Unterlagen an:

1. Antrag zur Sammlung/Behandlung von Abfällen - Beilagen zum Antrag

Erforderliche Nachweise und Beilagen:

1.1. Für den/die Antragsteller/in - natürliche Person (alle Nachweise in Kopie beilegen):

- Meldenachweis in Kopie
- · Staatsbürgerschaftsnachweis in Kopie
- Geburtsurkunde in Kopie

· Strafregisterbescheinigung (Auszug aus dem Strafregister und Auszug aus dem

Verwaltungsstrafregister oder Bestätigung der zuständigen Verwaltungsstrafbehörde)

- · Fachliche Nachweise (zB Zeugnisse, Nachweise über die bisherige Tätigkeit) in Kopie
- 1.2. Für den/die Antragsteller/in juristische Person (alle Nachweise in Kopie beilegen):
	- · Firmenbuchauszug (wenn Antragsteller/in ein im Firmenbuch eingetragenes Unternehmen ist)
	- Vereinsregisterauszug (wenn es sich um einen eingetragenen Verein handelt)
- 1.3 Für Anlagen (Behandlungsanlagen/Lager/Zwischenlager)
- · Bei eigenen Anlagen: Genehmigungsbescheid(e) / Bewilligungsbescheid(e) für die
- Behandlungsanlagen/Lager/Zwischenlager in Kopie
	- · Bei fremden Anlagen: Nutzungsverträge

2. Zur Bestellung eines abfallrechtlichen Geschäftsführers / einer abfallrechtlichen Geschäftsführerin

Erforderliche Nachweise und Beilagen:

- Meldenachweis in Kopie
- · Staatsbürgerschaftsnachweis- in Kopie
- · Nachweis der Staatsangehörigkeit, wenn der Hauptwohnsitz im Ausland liegt in Kopie

· Geburtsurkunde - in Kopie

· Strafregisterbescheinigung (Auszug aus dem Strafregister und Auszug aus dem

Verwaltungsstrafregister oder Bestätigung der zuständigen Verwaltungsstrafbehörde)

Erstellungsdatum: 11.06.2012 16:39:07 Erstellt durch: **Gissenwehrer Muster** 

Seite 15 von 18

Anwendung: Antrag gem.:

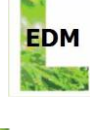

EDM

§§ 24a und 26 Abfallwirtschaftsgesetz 2002 (AWG 2002), BGBI. I Nr. 102/2002 idgF. 9/2011

· Fachliche Nachweise (zB Zeugnisse, Nachweise über die bisherige Tätigkeit) - in Kopie

· Nachweis über die Zustimmung zur Bestellung zum abfallrechtlichen Geschäftsführer / zur

abfallrechtlichen Geschäftsführerin (Unterzeichnet vom abfallrechtlichen Geschäftsführer / von der abfallrechtlichen Geschäftsführerin)

· Nachweis über die hauptberufliche Tätigkeit (z. B. Dienstvertrag, Werkvertrag, Anmeldung zur Sozialversicherung, etc.) - in Kopie

· Angabe, ob der abfallrechtliche Geschäftsführer / die abfallrechtliche Geschäftsführerin bei weiteren Unternehmen beschäftigt sind (Firmenbezeichnung und Sitz, Wochenstundenanzahl) · Verlässlichkeitserklärung des abfallrechtlichen Geschäftsführers / der abfallrechtlichen Geschäftsführerin

3. Zur Namhaftmachung einer verantwortlichen Person - Beilagen

Erforderliche Nachweise und Beilagen:

- Meldenachweis in Kopie
- · Staatsbürgerschaftsnachweis in Kopie
- · Nachweis der Staatsangehörigkeit, wenn die verantwortliche Person ihren Wohnsitz im Ausland
- hat in Kopie
	- · Geburtsurkunde in Kopie
	- Verlässlichkeitserklärung
	- · Strafregisterbescheinigung (Auszug aus dem Strafregister und Auszug aus dem

Verwaltungsstrafregister oder Bestätigung der zuständigen Verwaltungsstrafbehörde)

· Fachliche Nachweise (zB Zeugnisse, Nachweise über die bisherige Tätigkeit) - in Kopie

4. Zur Namhaftmachung einer fachkundigen Person (nur für Gemeinden) - Beilagen

Erforderliche Nachweise und Beilagen:

- Meldenachweis in Kopie
- · Staatsbürgerschaftsnachweis in Kopie
- · Nachweis der Staatsangehörigkeit, wenn die fachkundige Person ihren Wohnsitz im Ausland hat - in Kopie
	- · Geburtsurkunde in Kopie
	- Verlässlichkeitserklärung

· Strafregisterbescheinigung (Auszug aus dem Strafregister und Auszug aus dem

Verwaltungsstrafregister oder Bestätigung der zuständigen Verwaltungsstrafbehörde)

· Fachliche Nachweise (zB Zeugnisse, Nachweise über die bisherige Tätigkeit) - in Kopie

Es wird darauf hingewiesen, dass aufgrund der beschriebenen Art der Tätigkeit noch andere Unterlagen von der zuständigen Behörde angefordert werden können!

Allgemeiner Hinweis: Zur Vergebührung des Antrages sowie des Erlaubnisbescheides erhalten Sie mit dem Bescheid einen Erlagschein.

Erstellungsdatum: 11.06.2012 16:39:07 Erstellt durch: **Gissenwehrer Muster** 

Seite 16 von 18

Anwendung: Antrag gem.:

§§ 24a und 26 Abfallwirtschaftsgesetz 2002 (AWG 2002), BGBI. INr. 102/2002 idgF. 9/2011

Liste der Ansprechstellen der Landeshauptleute in Österreich

Amt der Burgenländischen Landesregierung Abteilung 5 - Anlagenrecht, Umweltschutz und Verkehr Hauptreferat II - Wasser- und Abfallrecht Europaplatz 1 7000 Eisenstadt

Telefon: 057 - 600 / 2309 Telefax: 057 - 600 / 2790 E-Mail: post.abteilung5@bgld.gv.at

Amt der Kärntner Landesregierung Abteilung 7 - Kompetenzzentrum Wirtschaftsrecht und Infrastruktur Mießtaler Straße 1 9021 Klagenfurt am Wörthersee

Telefon: +43 (0) 50 536-17044 Fax: +43 (0) 50 536-17000 E-Mail: abt7.post@ktn.gv.at

Amt der NÖ Landesregierung Abteilung Umweltrecht Landhausplatz 1, Haus 16 3109 St. Pölten

Telefon: +43 (0) 2742 9005-13579 Fax: +43 (0) 2742 9005-15280 E-mail: post.ru4@noel.gv.at

Amt der Oberösterreichischen Landesregierung Abteilung Anlagen-, Umwelt- und Wasserrecht Kärntnerstraße 10-12 **4021 Linz** 

Telefon (+43 732) 77 20-125 99 Fax (+43 732) 77 20-21 34 09 E-Mail auwr.post@ooe.gv.at

Amt der Steiermärkischen Landesregierung Fachabteilung 13A Umwelt- und Anlagenrecht Landhausgasse 7 8010 Graz

Telefon: +43 (316) 877-2482 Fax: +43 (316) 877-3490 Mail: fa13a@stmk.gv.at

Amt der Tiroler Landesregierung Abteilung Umweltschutz Eduard-Wallnöfer-Platz 3 6020 Innsbruck

Tel: +43 (0)512 508 Fax: +43 (0)512 508 3455 umweltschutz@tirol.gv.at

Amt der Vorarlberger Landesregierung Abteilung VIe - Abfallwirtschaft Landhaus 6901 Bregenz

Fax: +43 (0) 5574 / 511-920095 Email: land@vorarlberg.at

Amt der Wiener Landesregierung Wiener Umweltschutzabteilung - MA 22 Dresdner Straße 45 **1200 Wien** 

Telefon: +43 1 4000-73440 Fax: +43 1 4000-99-73415 E-Mail: post@ma22.wien.gv

Erstellungsdatum: 11.06.2012 16:39:07 Erstellt durch: **Gissenwehrer Muster** 

Seite 17 von 18

Anwendung: Antrag gem.: Antragserstellung Erlaubnis Antrag auf Erlaubniserteilung

EDM

**EDM** 

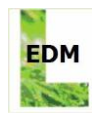

EDM

§§ 24a und 26 Abfallwirtschaftsgesetz 2002 (AWG 2002), BGBI. INr. 102/2002 idgF. 9/2011

Amt der Salzburger Landesregierung Abteilung 5 Referat für Abfallwirtschaft und Umweltrecht Postfach 527 5010 Salzburg

abfallwirtschaft@salzburg.gv.at

Erstellungsdatum: 11.06.2012 16:39:07 Erstellt durch: **Gissenwehrer Muster** 

Seite 18 von 18

Anwendung: Antrag gem.:

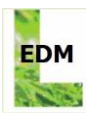

# <span id="page-47-0"></span>**5 ANHANG**

# <span id="page-47-1"></span>**5.1 Änderungs-Verzeichnis**

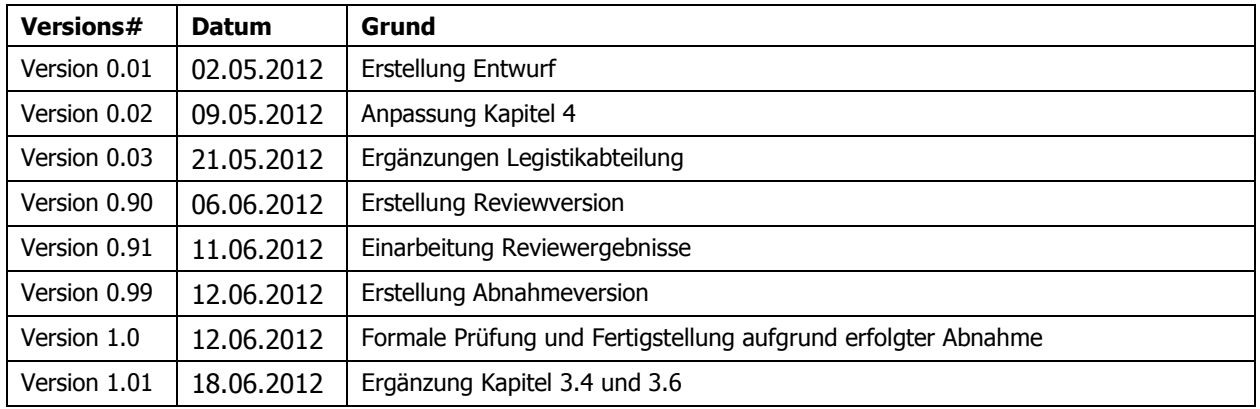

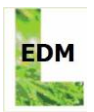

# <span id="page-48-0"></span>**5.2 Glossar**

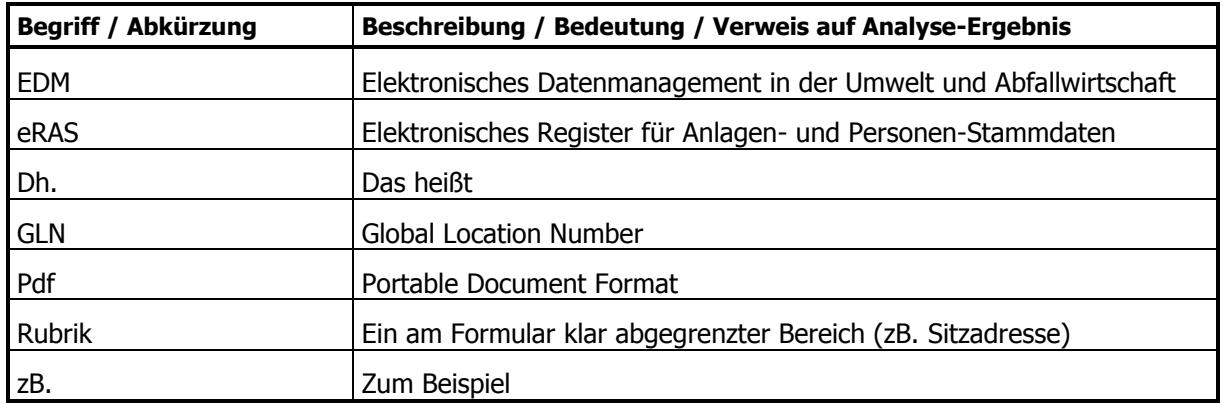